# Schieb Report

# Ausgabe 2019.44

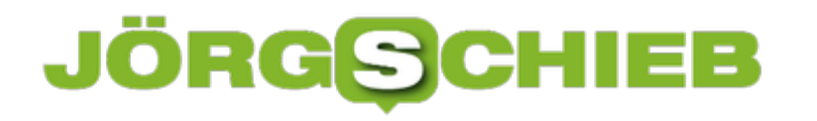

### **Probleme bei Garmin-Smartwatches und iOS 13 lösen**

Eine Smartwatch macht neben den diversen Fitness-Funktionen vor allem Spaß, wenn Sie als zweiter Bildschirm des Smartphones dient. Benachrichtigungen zu Anrufen, Nachrichten und allen möglichen Apps zeigt sie auf dem Display an. Dafür ist vor allem die stabile Verbindung zur App auf dem Smartphone wichtig. Garmin-Smartwatch-Benutzer klagen seit iOS 13 über nachlassende Stabilität dieser Verbindung. Mit zwei Einstellungen können Sie hier Abhilfe schaffen.

Die [Garmin Connect-App,](https://apps.apple.com/de/app/garmin-connect/id583446403) die Sie kostenlos im App Store herunterladen, ist die Verbindung zu iOS. Offensichtlich werden unter iOS 13 einige Standardeinstellungen für die App durcheinander geworfen. Zuerst gehen Sie in die **Bluetooth-Einstellungen** Ihres iPhones. Tippen Sie dann auf das kleine **i** neben dem Garmin-Gerät. Schalten Sie - soweit das noch nicht der Fall ist - **Systemmitteilungen teilen** ein. Damit wird iOS erlaubt, die Mitteilungen an das Gerät weiterzugeben. Eigentlich als Sicherheitsfunktion gedacht ist das eine Grundvoraussetzung, um Benachrichtigungen empfangen zu können.

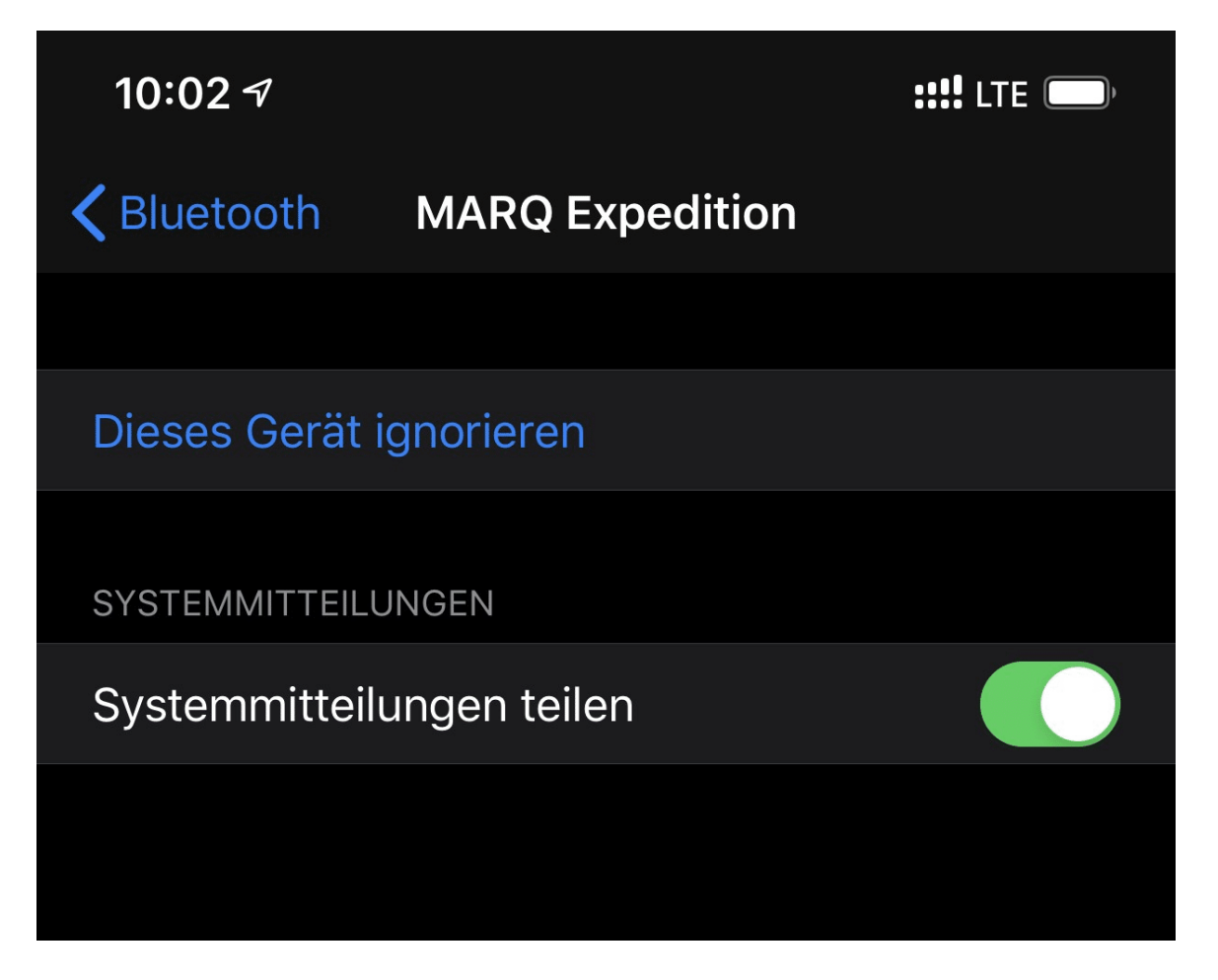

Als zweites überprüfen Sie in den **Einstellungen** des iPhones ganz unten auf dem Bildschirm bei den Apps für **Connect**, ob hier **Bluetooth** eingeschaltet ist. Ist dies ausgeschaltet, dann verweigert iOS die Übertragung von Informationen zur Uhr. Das trifft dann nicht nur die Benachrichtigungen, sondern auch die Synchronisation von Gesundheitswerten, die auf der Uhr

aufgenommen werden.

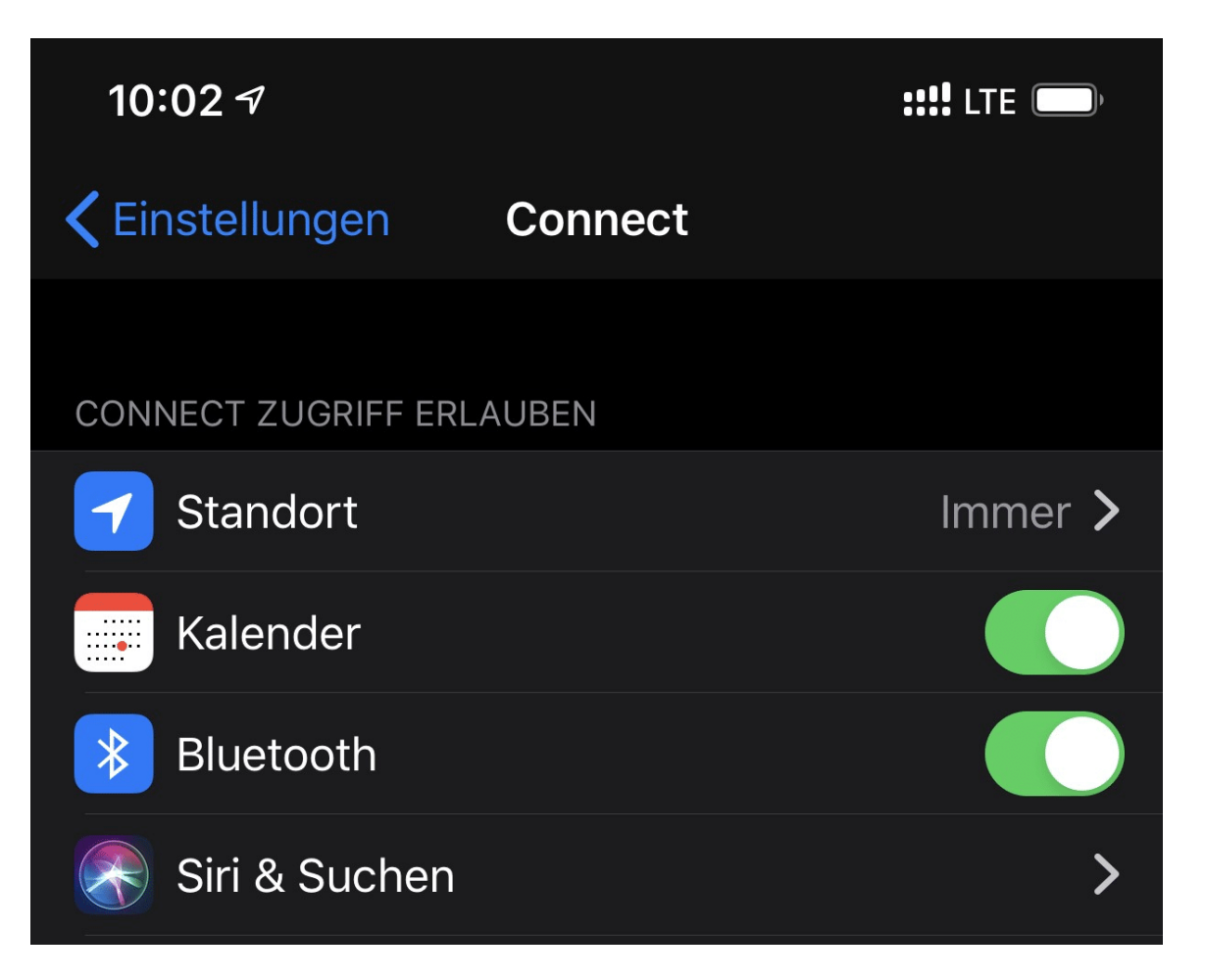

Wenn all diese Schritte nicht helfen, dann löschen Sie die Uhr aus den Bluetooth-Einstellungen und der Connect-App und lassen Sie sie neu finden und verbinden.

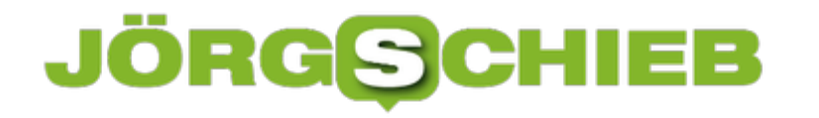

# **Optimale Beleuchtung ohne Blendung: ScreenBars**

Schreibtischlampen sind eigentlich ein langweiliges Thema. Sie leuchten, beleuchten den Schreibtisch und sorgen für Sichtbarkeit. Mittlerweile allerdings hat sich auf so gut wie jedem Schreibtisch ein Monitor eingefunden. Damit kommt ein Problem zum Tragen, das es früher nicht gab: Die Reflektion der Lampe in der Gassscheibe des Monitors. Die Lösung: spezielle, darauf angepasste Lampen wie die BenQ ScreenBar (EUR 99,- hier).

Die Idee ist simpel: Auf einem Schreibtisch ist meist eh wenig Platz. Zudem ist eine freie Positionierung der Lampe auf Grund der Reflektionen meist gar nicht möglich, und die optimale Position ohne Blendung ist oft platzmäßig nicht möglich. Die ScreenBars lösen diese Herausforderung, indem sie über einen Clip am Monitor selbst befestigt werden. Die LEDs in der ScreenBar sind dabei so angeordnet und abgeschirmt, dass sie den Tisch, nicht aber die Bildschirmfläche mit Licht bedecken.

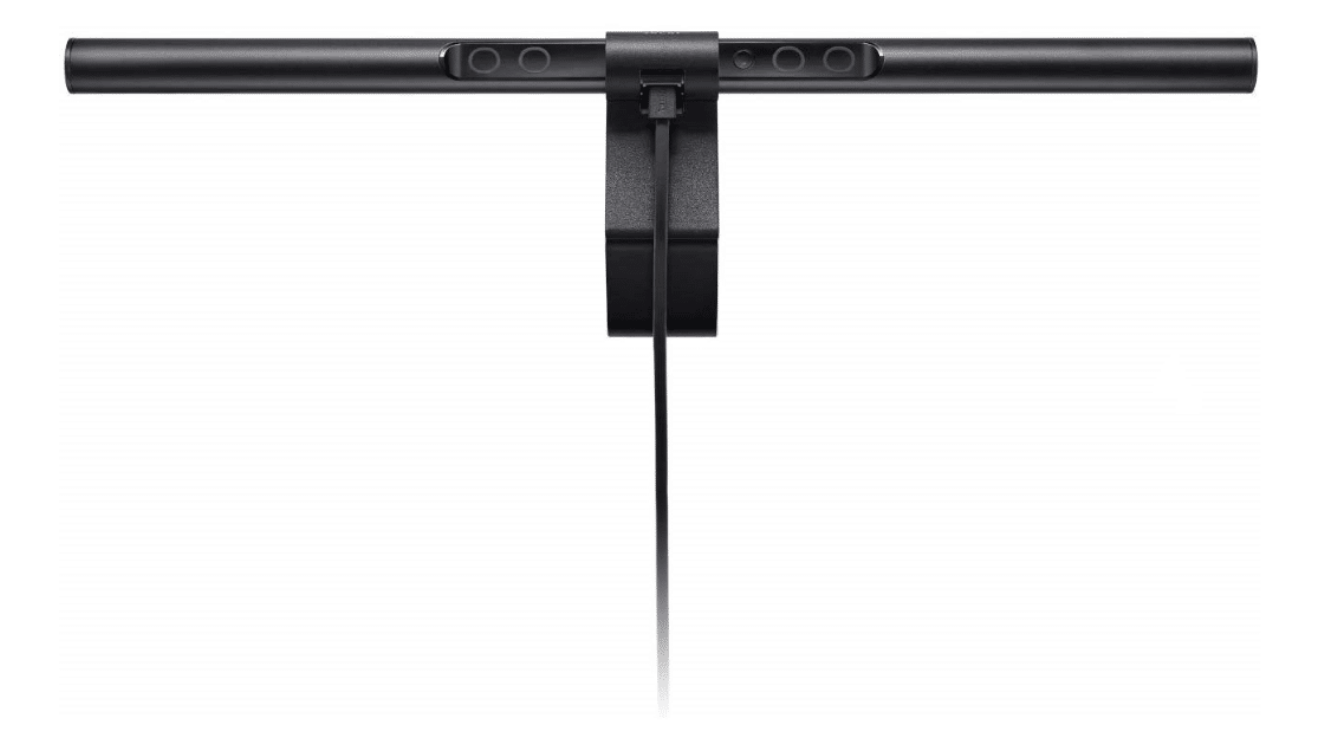

Je nach Ausführung lassen sich die LEDs zum manuell, meist auch automatisch in der Helligkeit regulieren. Im zweiten Fall befindet sich dann ein Umgebungslichtsensor in der Befestigungsklammer, der die vorhandene Lichtmenge am Monitor aufnimmt und entsprechend Licht aus der Screenbar zusteuert. Auch die Lichttemperatur lässt sich über Tasten von 2700K-6500K einstellen.

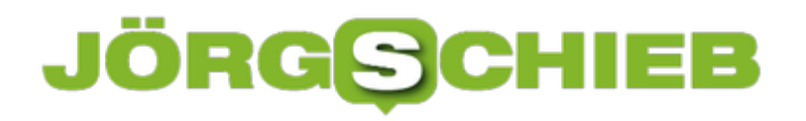

**schieb.de** News von Jörg Schieb. https://www.schieb.de

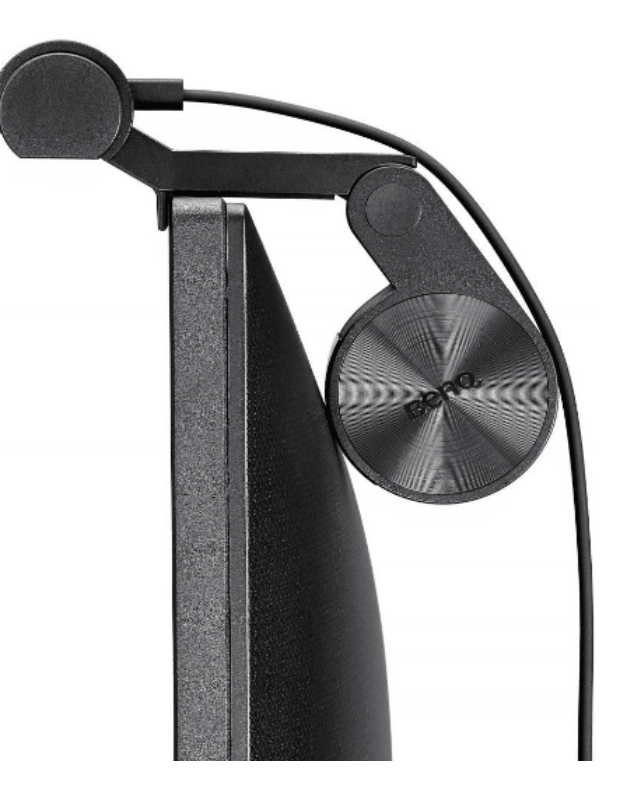

So gut wie jeder Monitor hat mittlerweile USB-Schnittstellen, um daran Zubehör anschließen zu können. Das nutzt die ScreenBar aus: Statt ein separates Netzteil, das wieder Platz wegnimmt, zu verwenden, wird sie mit 5V aus einem USB-Anschluss stromversorgt. Damit wird möglichst wenig Platz auf dem Schreibtisch weggenommen und dieser trotzdem optimal ausgeleuchtet.

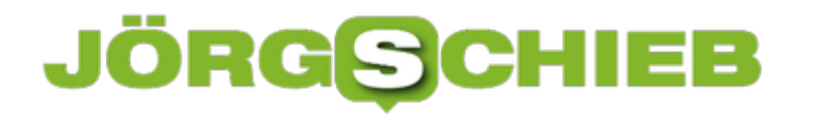

# **Auch Quantencomputer bringen Risiken**

An den Begriff werden wir uns wohl gewöhnen müssen: Quantencomputer. Eine ganz neue Art, Computer zu bauen und Aufgaben zu lösen. Aber eine, die deutlich schneller funktioniert – und jeden klassischen Supercomputer alt aussehen lässt. Google hat diese Woche Einblicke in seine Forschung gegeben. Und einen Durchbruch beim Quantencomputern verkündet: Quantencomputer rechnen jetzt...

Glauben wir den Forschern bei Google, dann hat ein neuer Quantencomputer Unglaubliches geschafft: Nach nur drei Minuten und 20 Sekunden (3:20) eine komplexe Aufgabe ausgerechnet, für die konventionelle Supercomputer angeblich 10.000 Jahre gebraucht hätten. Für alle Kopfrechner unter uns: Das ist 175 Millionen Mal schneller. Ich denke, man kann sagen: Das ist schon was.

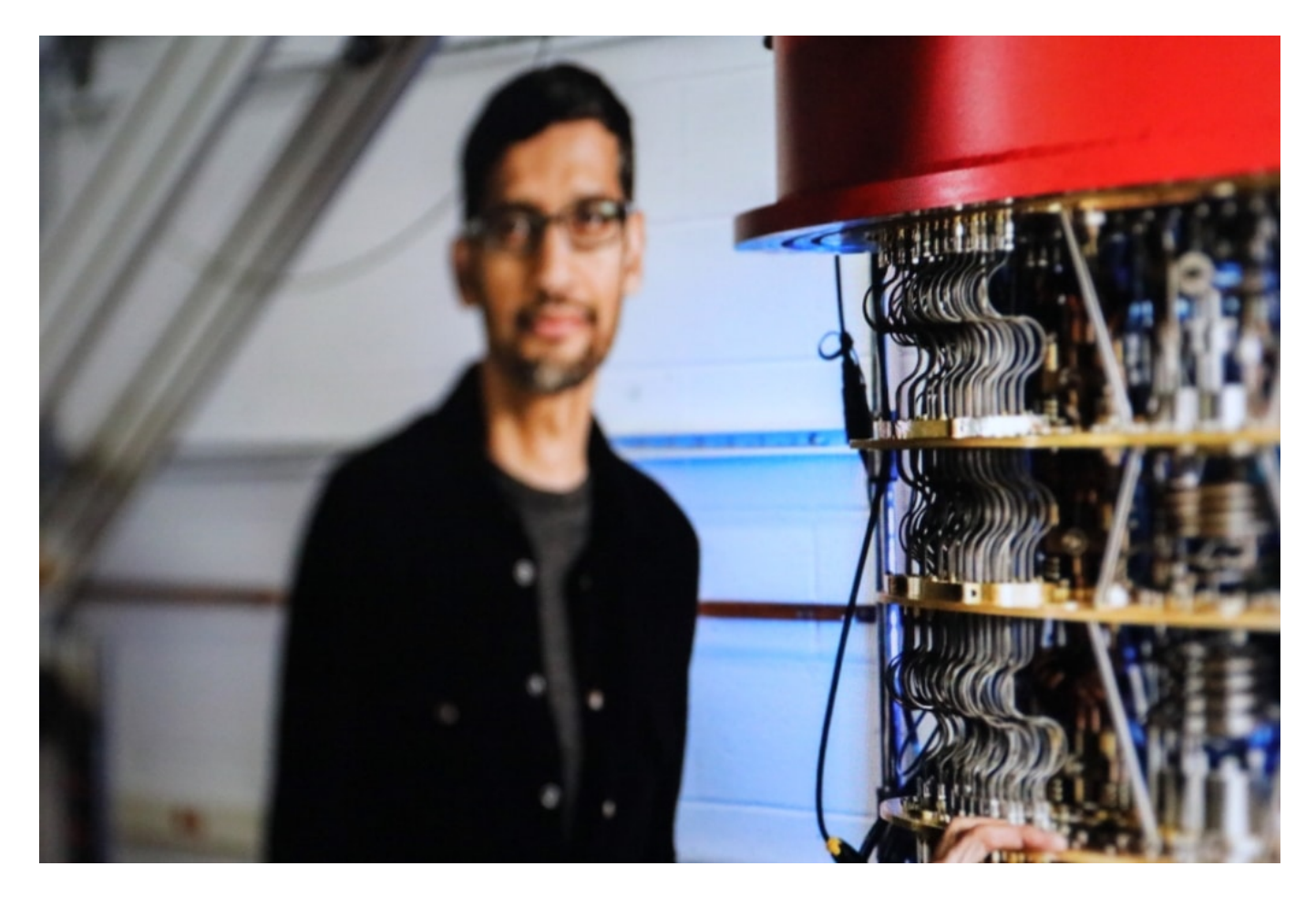

#### **Super schnell rechnen dank Physik**

Quantencomputer sind nicht einfach eine Weiterentwicklung heutiger Computer (kleiner, smarter, schneller), sondern etwas grundlegend Neues. Quantencomputer arbeiten auf der Basis der Quantenphysik. Bei dem Thema haben die meisten im Physikunterricht sicher gefehlt, weil zu kompliziert. Die Systeme arbeiten mit quantenmechanischen Zuständen. In der Theorie braucht man weniger Platz, es geht schneller - aber es ist unheimlich kompliziert.

Google forscht schon lange an Supercomputern - und eben auch an Quantencomputern. Der Konzern hat einen Sycamore getauften Quanten-Prozessor entwickelt. Damit ist den Forschern dieser Coup gelungen. Eine seriöse Sache, denn im Fachmagazin Nature wurde der Versuch jetzt ausführlich beschrieben.

Aber es gibt auch Skeptiker. IBM forscht auch an Supercomputern und meint, ein entsprechender gepimpter Supercomputer hätte die Aufgabe nicht in 10.000 Jahren, sondern in 2,5 Tagen gelöst. Das sei noch kein Beleg für eine Überlegenheit des Quantencomputers.

Ich finde: Doch. Denn 3:20 Minuten ist immer noch schneller als 2,5 Tage.

Wer kann sich Quantencomputer leisten?

Interessant daran ist, dass wir vor einer enormen Weiterentwicklung stehen. Da kann man Hoffnungen dran knüpfen. Wer nämlich zum Beispiel komplexe Klimamodelle durchrechnen will, braucht enorme Rechenpower. Je mehr, desto besser - und umso präziser sind die errechneten Ergebnisse. Auch wenn sich die Trumps dieser Welt dann immer noch nicht davon überzeugen lassen...

Allerdings dürften Quantencomputer auch neue Phantasien bei Facebook, Google und Co. beflügeln. Bei allen, die das Big in Big Data gar nicht groß genug schreiben können. Ich bin sicher: Mark Zuckerberg überlegt in den Pausen der Befragung vor dem Kongress, was er mit so einem Quantencomputer alles anstellen könnte... Natürlich nur in unser aller Interesse.

Wir sollten also einen Blick darauf haben, wer sich solche Rechenpower in den Keller stellen kann - und zu welchem Zweck sie eingesetzt wird. Es wird aller höchste Zeit, dass es ethische Rahmenbedingungen für Künstliche Intelligenz gibt.

https://vimeo.com/368467396

Google-Chef Sundar Pichai schaut sich den Quantencomputer an.

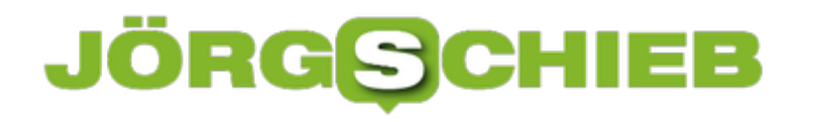

# **Kann eine EU-Cloud Gaia-X was werden?**

Oft wird darüber gesprochen, was gemacht werden könnte, um die Abhängigkeit von US-Konzernen zu reduzieren - und mehr Kompetenz in Europa zu haben. Egal ob Künstliche Intelligenz (KI), Cyber-Abwehr oder Cloud-Computing. Doch konkrete Vorschläge gibt es selten. Nun ist ein Konzept auf dem Tisch: Gaia-X - als EU-Lösung für Cloud-Dienste. Kann das was werden?

Wer wollte noch ernsthaft bestreiten, dass die Cloud ein Erfolgsmodell ist. Egal ob Unternehmen, Behörden oder Privatleute: Daten in der Cloud abzulegen und dort auch Apps zu starten, hat einfach jede Menge Vorteile. Man kann überall und jederzeit auf die Daten zugreifen, die Apps sind grundsätzlich up to date. Wunderbar.

Die ebenfalls existierenden Nachteile - und davon gibt es reichlich - blenden wir angesichts des Komfortgewinns nur zu gerne aus. Und die sind unter anderem: Abhängigkeit, mangelnder Datenschutz und auch Klimaaspekte.

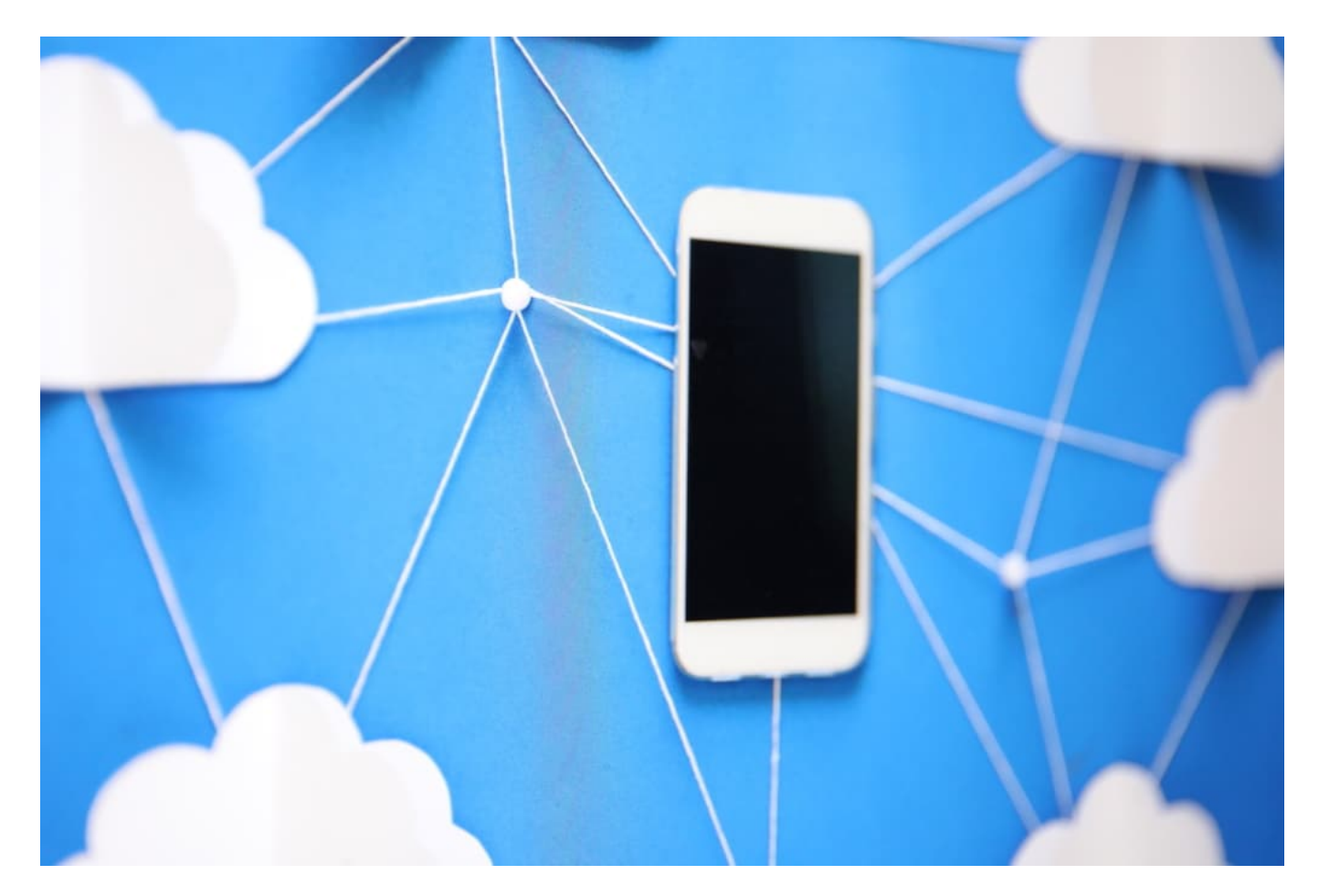

#### **Abhängigkeit von US-Konzernen verringern**

Ganz ehrlich: Die Abhängigkeit von US-Konzernen ist brandgefährlich. Niemand kann wissen, was Cloud-Dienste wie Amazon, Microsoft oder Google mit den Daten anstellen. Seit Edward

Snowden wissen wir doch, wie ungeniert US-Behörden spionieren. Anstand, Ehre oder Verträge interessieren die NSA nicht. Und einige US-Konzerne nehmen es mit dem Datenschutz bekanntlich auch nicht so genau.

Deshalb ist es eine äußerst gute Idee, sich davon möglichst unabhängig zu machen - zum Beispiel mit eigenen Cloud-Diensten in Europa. Genau das hat Bundeswirtschaftsminister Altmaier nun auf dem Digitalgipfel in Dortmund angeregt: Projekt Gaia-X. Mit europäischem Datenschutz. Ohne das Risiko, dass US-Geheimdienste überall ihre Nase reinstecken, US-Gerichte die Herausgabe von Daten anordnen oder US-Präsidenten Teile der Cloud abschalten, wie kürzlich erst (indirekt) geschehen. In Venezuela ist die Adobe Cloud nicht mehr erreichbar.

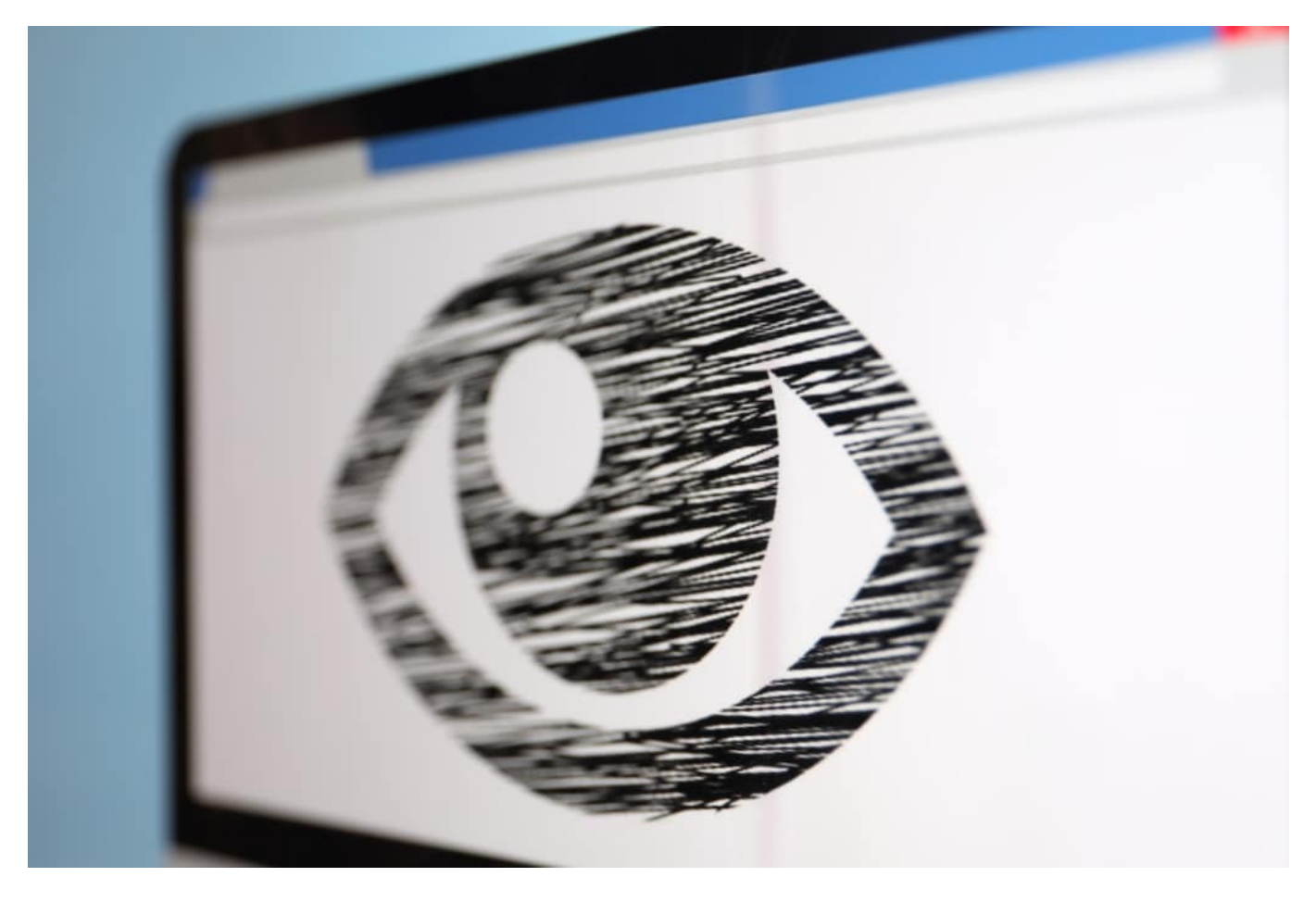

#### **Wir brauchen mehr Kompetenz in Europa**

Klar, dass Manager von US-Konzernen - so wie Sabine Bendiek von Microsoft - diese Idee gar nicht gut finden. Sie torpedieren den Gedanken für europäische Cloud-Lösungen. Man setzt auf "Partnerschaft". Nur: Was nützt eine Partnerschaft, wenn am Ende das durchaus ernstzunehmende Risiko einer Abschaltung oder Belauschung durch US-Dienste besteht?

Es ist sehr viel sinnvoller, Kompetenz in Europa aufzubauen. Technisch. Logistisch. In jeder Hinsicht. Denn dann lassen sich endlich europäische Datenschutzwerte direkt umsetzen, ohne sich von US-Diensten anhören zu müssen, für sie gelte EU-Recht nicht. Auch Klimaziele lassen

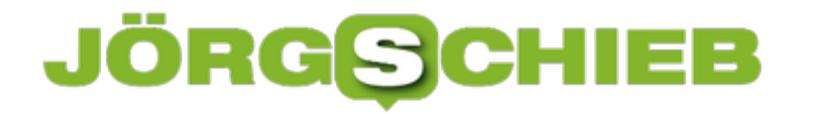

sich leichter und besser erreichen.

Klar, gerne können die US-Konzerne als Partner mitmachen. Aber diesmal dann vielleicht nicht als Chorleiter, sondern als Mitglied im Chor. Mal was völlig anderes.

Noch ist Gaia X nur ein Konzept - aber auch ein Ziel. Konkrete Umsetzung steht nicht unmittelbar bevor. Aber immerhin gibt es mal ein Ziel. Und ein Konzept. Und das ist schon eine ganze Menge wert.

https://vimeo.com/346075102

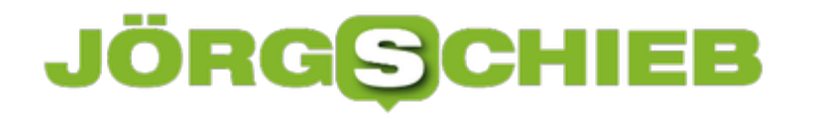

### **Wo erkennt man Deep Fusion unter iOS 13?**

Apple hat eine Menge an Wind um die Qualität der iPhone 11-Serie gemacht. Drei Linsen, neue Verarbeitungsmöglichkeiten durch den neuen Prozessor: Wie in jedem Jahr das Smartphone mit der besten Kamera also. Zumindest nach eigenen Aussagen. Eines der Kern-Features aber war zum Start noch nicht verfügbar: Deep Fusion. Nachdem Apple diese Funktion mit dem Update auf iOS 13.2. nachgereicht hat, vermissen viele Anwender die entsprechenden Einstellungen. Wir zeigen Ihnen, warum das so falsch nicht ist.

Deep Fusion soll bei mittelhellen Lichtverhältnissen einschreiten. iOS setzt Smart HDR automatisch bei hellen Szenen ein. Der Nachtmodus ist das Mittel der Wahl in extrem dunklen Umgebungen. Deep Fusion ist das Mittel der Mitte. Ist es (automatisch!) aktiviert, dann werden schon vor dem eigentlichen Drücken des Auslösers vier Bilder mit extrem kurzer Belichtungszeit und vier mit normaler Belichtung gemacht. Damit soll die Form des zu fotografierenden Objekts eingefangen werden.

Diese Bilder werden dann so ineinander vereint, dass das Ergebnis so scharf und deutlich wie möglich ist. Pixel für Pixel wird einzeln bearbeitet, um das optimale Ergebnis mit wenig Rauschen und Schärfe zu erzeugen. Das dauert einen Moment länger als die Erzeugung eines Smart HDR-Bildes. Wenn Sie nach dem Schießen des Fotos in die Bildergalerie gehen, dann kann es einen Moment dauern, bis das fertige Bild angezeigt wird.

Sichtbar ist Deep Fusion also in der Qualität der Bilder. Sie suchen allerdings vergeblich nach Einstellungen: Apple hat explizit die Wahl der richtigen Aufnahmemethode automatisiert. Sie als Benutzer sollen sich nicht mit der manuellen Auswahl des optimalen Aufnahmemodus belasten.

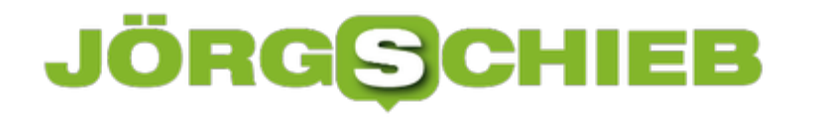

# **Arbeiten mit Office-Dateien in Dropbox**

Wenn Ihnen die Bindung an Microsofts Office nicht gefällt, dann bietet Dropbox eine Alternative. Sobald Sie eine Datei in der Dropbox gespeichert haben, können Sie sie über den Webbrowser direkt öffnen und in wenigen Schritte bearbeiten. Dazu müssen Sie nicht einmal eine Zusatz-App installiert haben, ein einfacher Webbrowser wir Edge oder Google Chrome reichen vollkommen aus.

Standard-Dateien wie die Office-Formate können Sie direkt in der Dropbox öffnen, indem Sie sie anklicken. Dropbox öffnet dann einen Viewer, der den Inhalt der Datei gut lesbar und strukturiert darstellt.

Nun wollen Sie aber oft auch Änderungen vornehmen. Das kann Dropbox allein nicht leisten. Dazu gibt es aber diverse Web-Office -Anwendungen wie Office Online, Google Docs und andere.

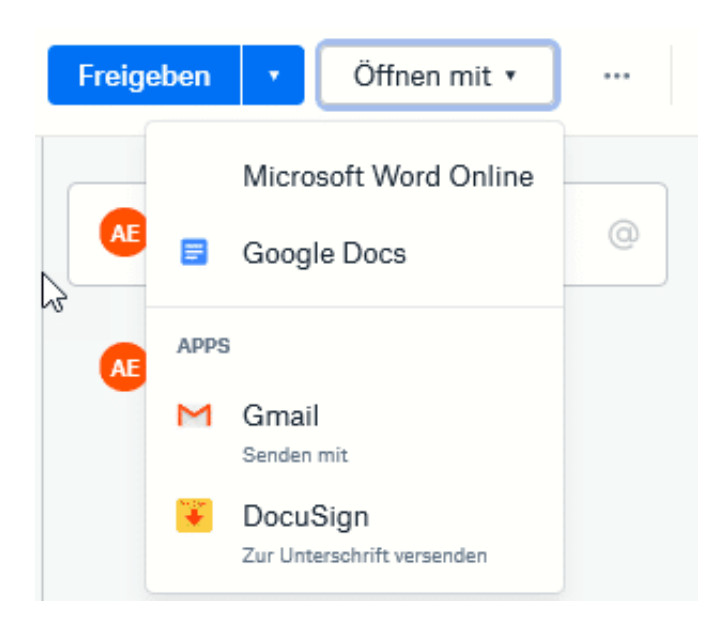

Klicken Sie in dem Dokument oben rechts auf **Öffnen mit** und klicken sie dann die Online-App Ihrer Wahl für den Dateityp in der Liste an. Die Webdienste verlangen meist ein Login, aber einen Microsoft Account haben Sie über Windows in den meisten Fällen sowieso. Und wenn Sie ein Android-Telefon haben, dann auch ein Google-Konto. Es steht Ihnen also frei, welchen Dienst Sie verwenden.

**schieb.de** News von Jörg Schieb. https://www.schieb.de

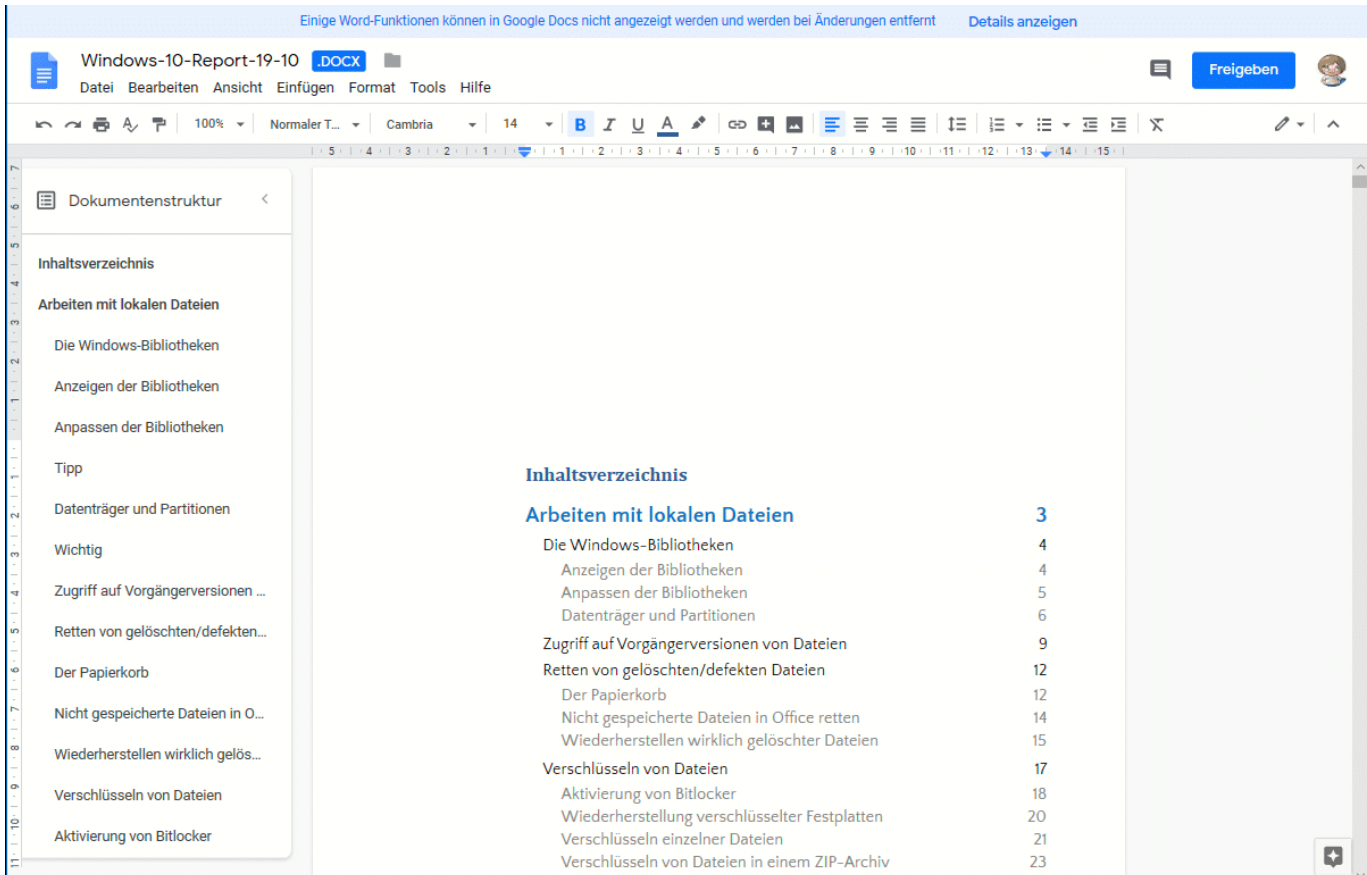

Die Web-Apps sind mittlerweile so funktional, dass Sie mit den allermeisten Dokumenten keine Probleme haben sollten und alle Inhalte dargestellt werden können.

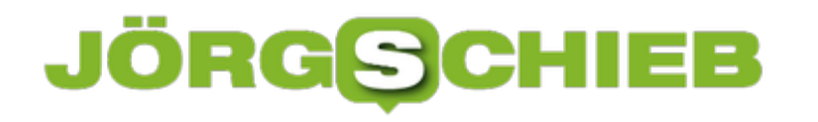

# **Hue: Verschiedene Lampenkombinationen in einem Raum schalten**

Wenn Sie einmal angefangen haben, Ihr Zuhause mit smarten Glühbirnen auszustatten, dann finden Sie kein Ende mehr. Und je mehr Lampen Sie umgerüstet haben, desto schwieriger wird die Aufgabe, sie in allen Kombinationen zu schalten. Nicht immer sollen alle Lampen gleichermaßen an sein. Bei den meisten Anbietern können Sie das komfortabel über Szenen lösen, wir wir Ihnen am Beispiel Hue zeigen.

Rufen Sie den Raum auf, in dem alle Lampen zugeordnet sind. Dann legen Sie eine neue Szene an, indem Sie auf **Neue Szene** tippen. Nachdem Sie diese benannt haben, können Sie alle Lampen, die im Raum registriert sind, einzeln anpassen.

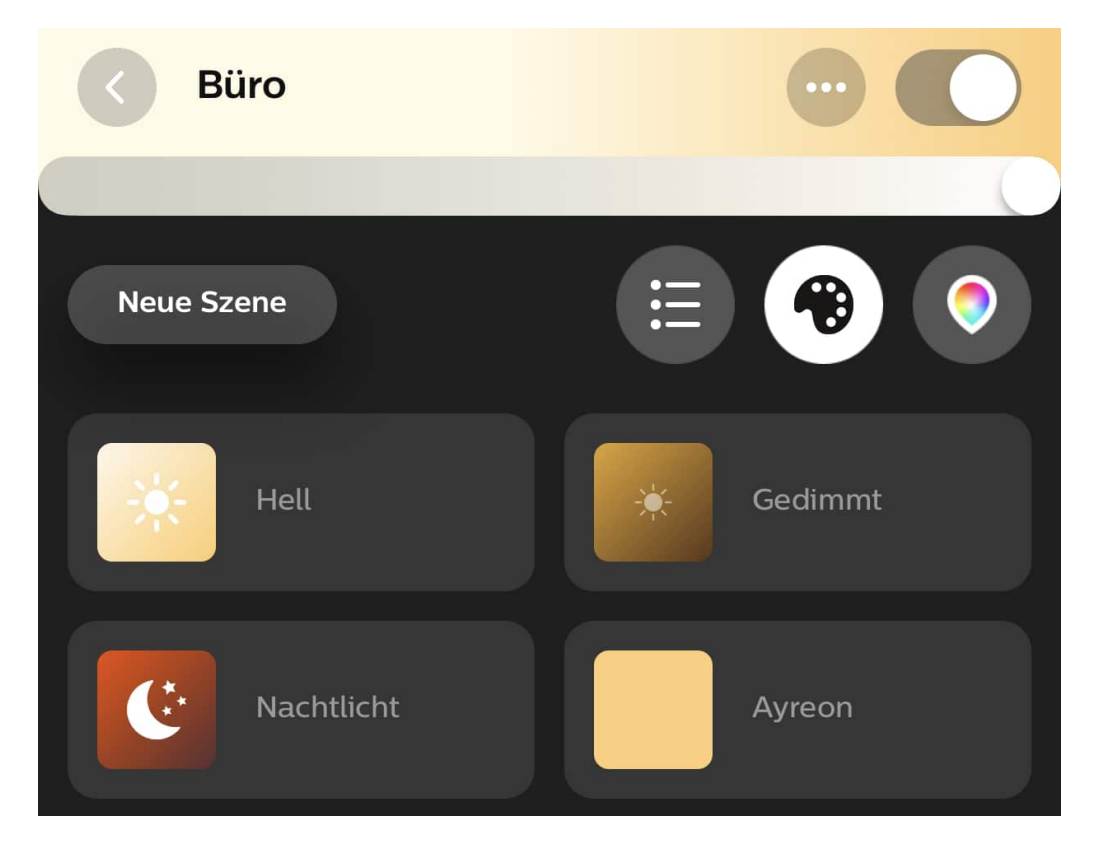

Hue erkennt die Anordnung im Raum rudimentär, die zentralen Lampen finden sich im inneren Kreis, die äußeren im außen liegenden Kreis. Tippen Sie einfach den jeweiligen Bereich an, um an die Lampen zu kommen. Um eine Lampe zu konfigurieren, tippen Sie sie an. Sie können dann festlegen, ob sie ein- oder ausgeschaltet sein soll und wie hell sie leuchten soll. Bei geeigneten Lampen können Sie zusätzlich noch die Lichtfarbe einstellen.

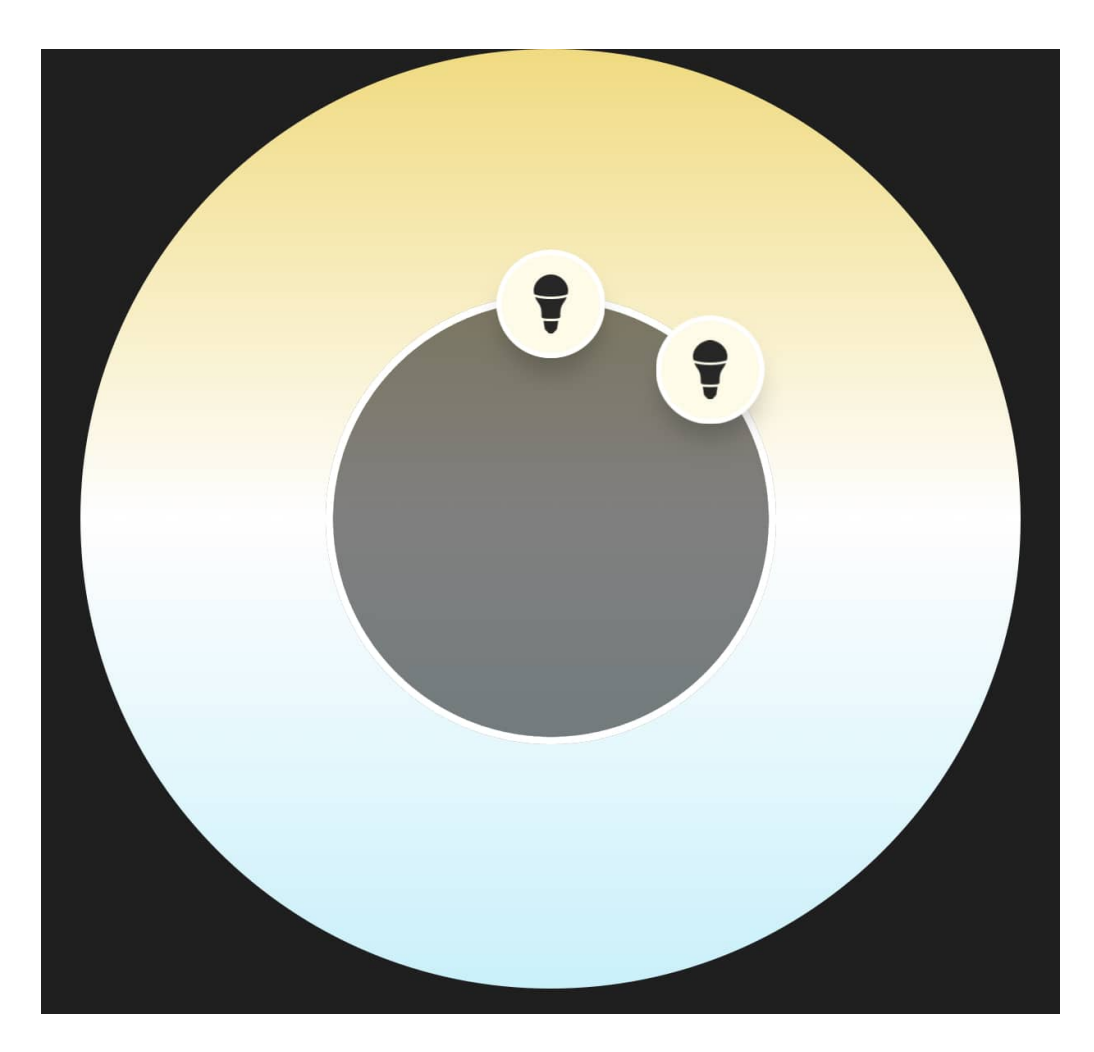

Der Trick nun: Wenn Sie mal die einen, mal die anderen Lampen leuchten lassen wollen, dann legen Sie unterschiedliche Szenen dafür an. Die Szenen lassen sich leicht über die Smartphone-App Ihres Lampenherstellers anwählen. Noch schneller geht es, wenn Sie eine Fernbedienung verwenden: Dabei können Sie die Reihenfolge festlegen, in der die Szenen beim wiederholten Drücken des Einschalters angewählt werden.

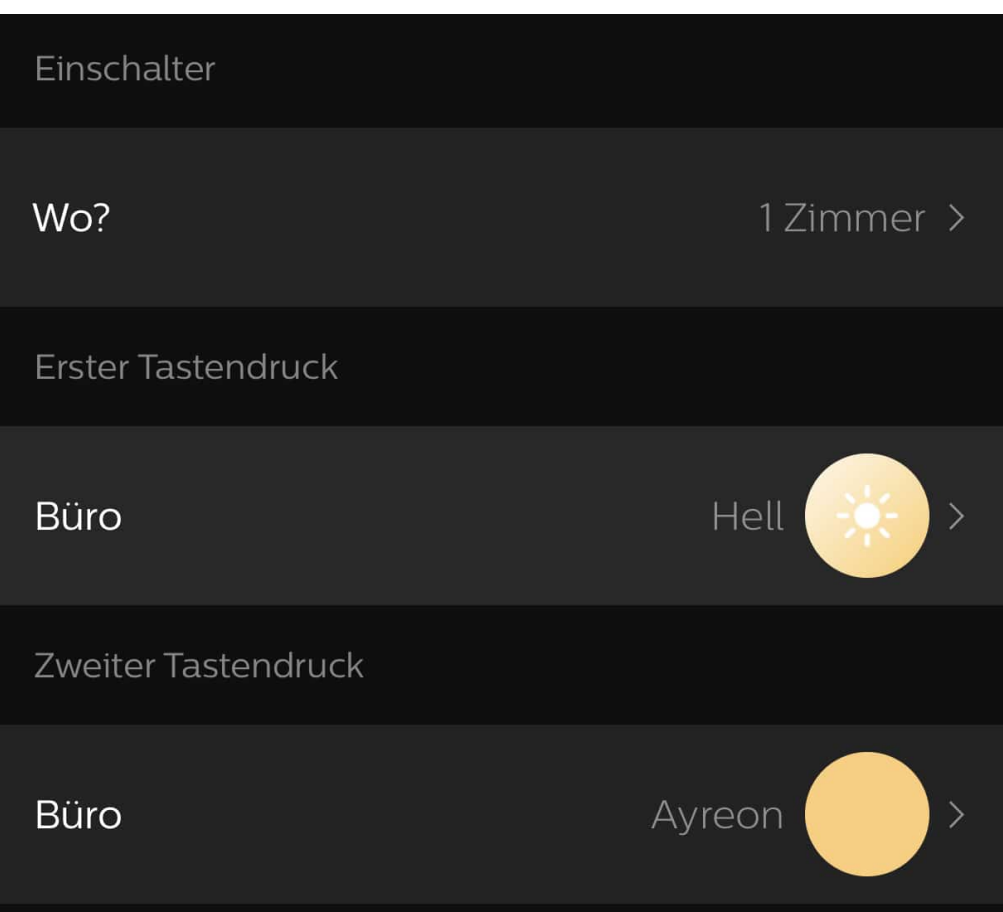

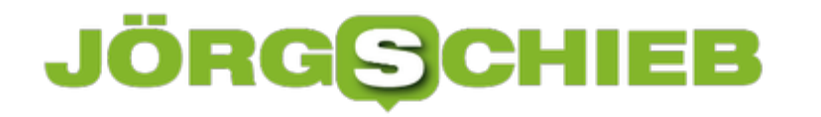

# **50 Jahre Internet: Es kam anders als geplant**

Vor genau 50 Jahren haben Wissenschaftler in den USA zum ersten Mal Computer an Universitäten per Telefonleitung miteinander verbunden. Ein Login aus der Ferne war möglich. Was für ein Ereignis! Damit war der Grundstein gelegt für das Internet - das dann schnell und entschlossen weiter entwickelt wurde. Aber das, was wir heute haben, war damals weder absehbar, noch geplant.

Internet? Für die meisten von uns heute selbstverständlich. Der Startschuss dafür ist genau vor 50 Jahren gefallen. Am 29. Oktober 1969 wollte der Informatiker Leonard Kleinrock in den USA die erste aller Nachrichten im Netz verschicken. Ein Netz, das damals aus nur vier Universitäts-Computern bestand. Doch noch bevor der Wissenschaftler das Wort "Login" eingetippt hatte, stürzte der Computer ab.

Am späteren Abend klappte es dann. Das Internet war geboren.

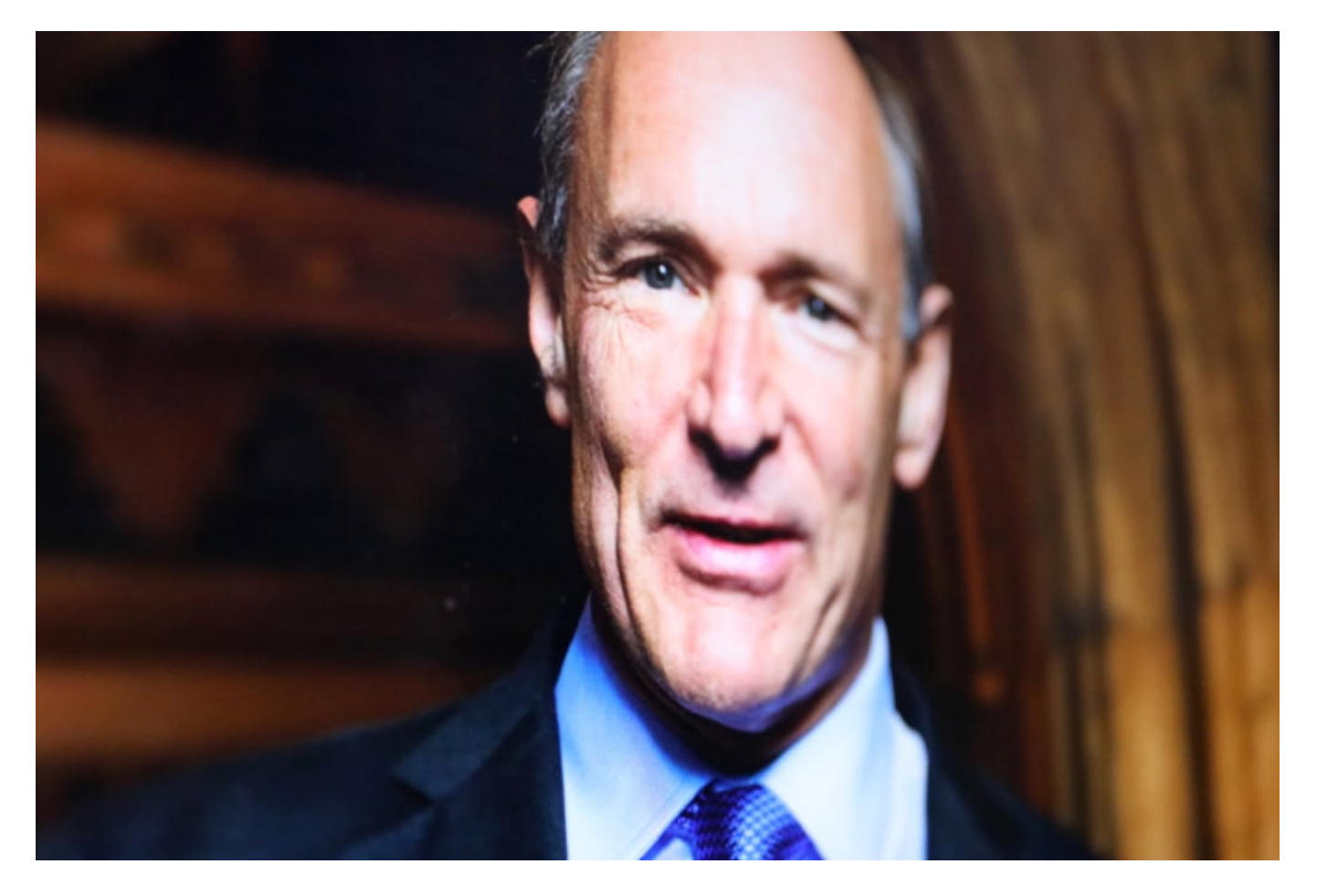

#### **Von vier auf vier Milliarden Nutzer**

Ausfallsicher sollte das anfangs fürs Militär gedachte Internet sein. Dann ein Rechnerverbund für Unis, später Behörden. In den 90er Jahren wurde das Internet dann für die Allgemeinheit geöffnet: Vizepräsident Al Gore hat die Sache 1993 vorangetrieben. Ab da gab es kein Halten

mehr: Die Menschen strömten ins Netz - ebenso Unternehmen. Um die Jahrtausendwende wurde das Internet schnell zu einer ganz großen Sachen.

50 Jahre nach dem Startschuss nutzen allein in Deutschland 92 Prozent aller Menschen das Internet. Anfangs vier Menschen. Heute vier Milliarden.

Aber ist alles so gekommen, wie geplant? Ganz sicher nicht. So sollte das Internet zum Beispiel ausfallsicher, weil dezentral sein. Niemand konnte vorhersehen, dass sich einige wenige Megakonzerne entwickeln und bilden - Google, Amazon, Microsoft, Facebook -, die die Geschicke des Netzes maßgeblich bestimmen. Die einen Großteil der Angebote und Daten horten - und mit Sozialen Netzwerken nicht nur das Internet beherrschen, sondern auch die Medienlandschaft auf den Kopf gestellt haben.

**schieb.de** News von Jörg Schieb. https://www.schieb.de

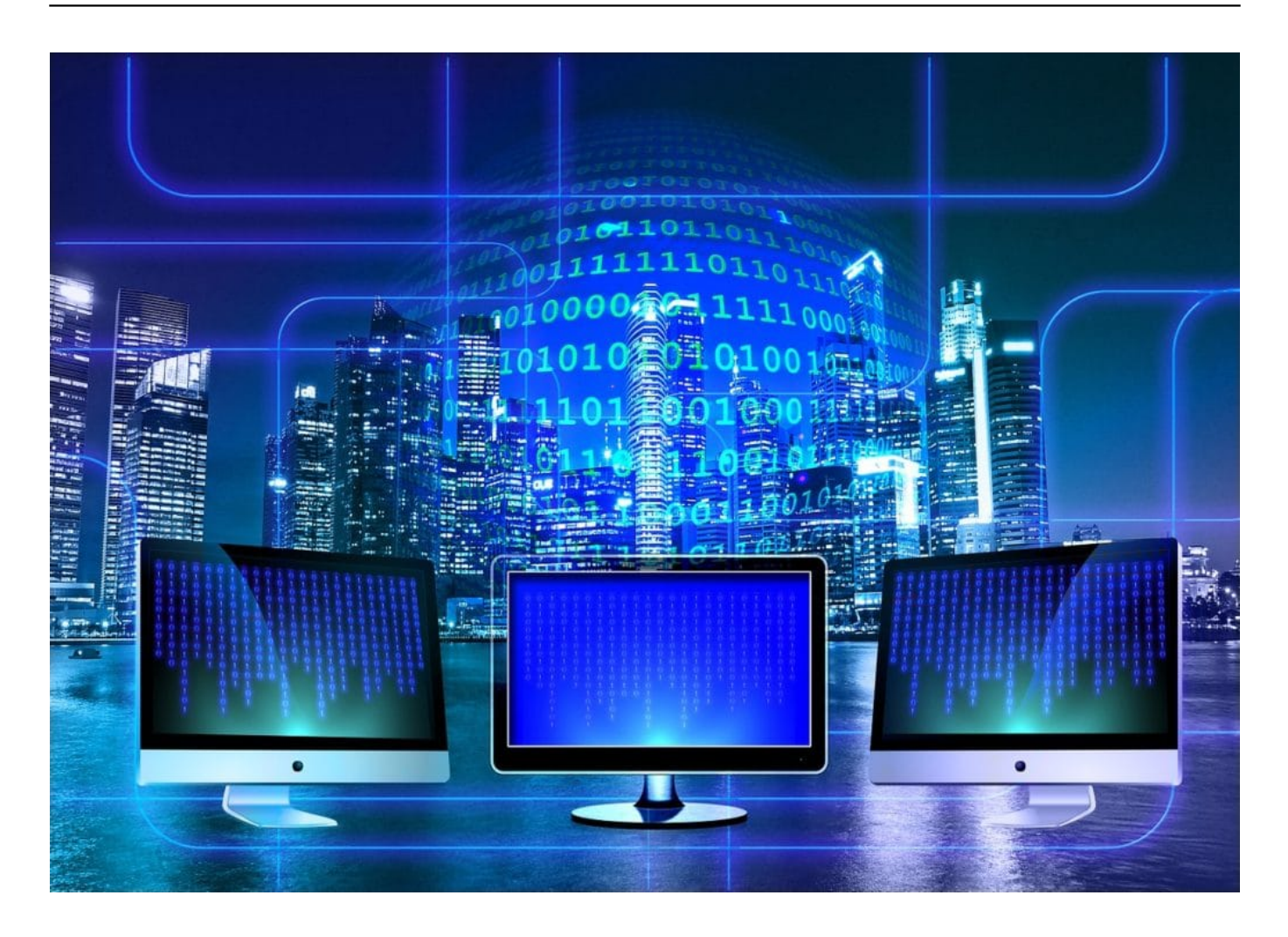

#### **Anders gekommen als gedacht**

Ohne World Wide Web (WWW) hätte das Internet zweifellos nicht diese Erfolgsgeschichte hingelegt. Erfunden hat es - vor 30 Jahren - der Brite Sir Tim Berners-Lee. Damit ist es möglich geworden, Computer in aller Welt unabhängig vom Betriebssystem miteinander zu vernetzen.

Doch der Erfinder des Web ist nicht glücklich damit, wie sich das Netz entwickelt hat. Er

beklagt, dass es von einigen wenigen Konzernen beherrscht wird - und vom Kommerz. Er hat sogar konkrete Ideen und Konzepte, wie die User das Web zurückerobern könnten.

Gedacht war das alles ganz anders: Die Erfinder des Internet wollten das Wissen der Welt allen schnell verfügbar machen. Das gibt es - mit Wikipedia. Aber ansonsten ist das Netz vor allem ein verdammt lauter Ort geworden. Ein Marktplatz für Waren, Gedanken, Ideen - auf dem alle stehen und alle laut schreien, um überhaupt wahrgenommen zu werden. Egal ob in Texten , Bildern oder Videos.

Die großen Konzerne wie Google, Facebook oder Amazon profitieren davon. Doch wir alle müssen erleben, wie die Netzwerke geflutet werden mit Verrücktheiten, Belanglosigkeiten, Hass, Hetze, Dummheit, auch ungezählten ungenierten Versuchen der Manipulation. Und wie die Welt zu einem Ort der Komplettüberwachung wird.

All das war nicht gewollt - ist aber nach und nach gekommen.

Das soll nicht resigniert klingen. Das Internet bietet unglaubliche Möglichkeiten und macht viele fantastische Dinge wahr. Auch das haben sich die Erfinder sicher nicht träumen lassen.

https://vimeo.com/369373813

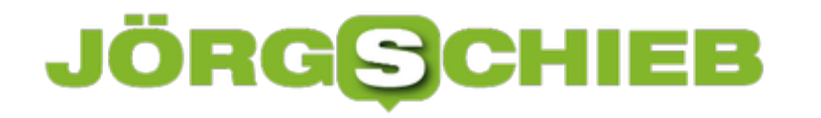

# **Frischer Wind bei den Streamingdiensten**

Netflix, Amazon Video, Joyn, Sky: Es gibt mittlerweile diverse Streamingdienste. Doch nun kommen zwei weitere Player hinzu, die den Markt aufwirbeln und zumindest teilweise dafür sorgen, dass bei Netflix und Amazon weniger Inhalte zu sehen sind. Erst einmal. Disney+ und Apple starten bald ihren Dienst.

Streaming hat sich als Ergänzung zum sogenannten "linearen Fernsehen" längst etabliert. Obwohl es mittlerweile durchaus einige Anbieter gibt, lassen sich Amazon Video und Netflix wohl als Platzhirsche bezeichnen. Sie haben die meisten Kunden, sie produzieren sogar eigene Serien und Filme - und sie geben den Takt vor.

Oder besser: Gaben.

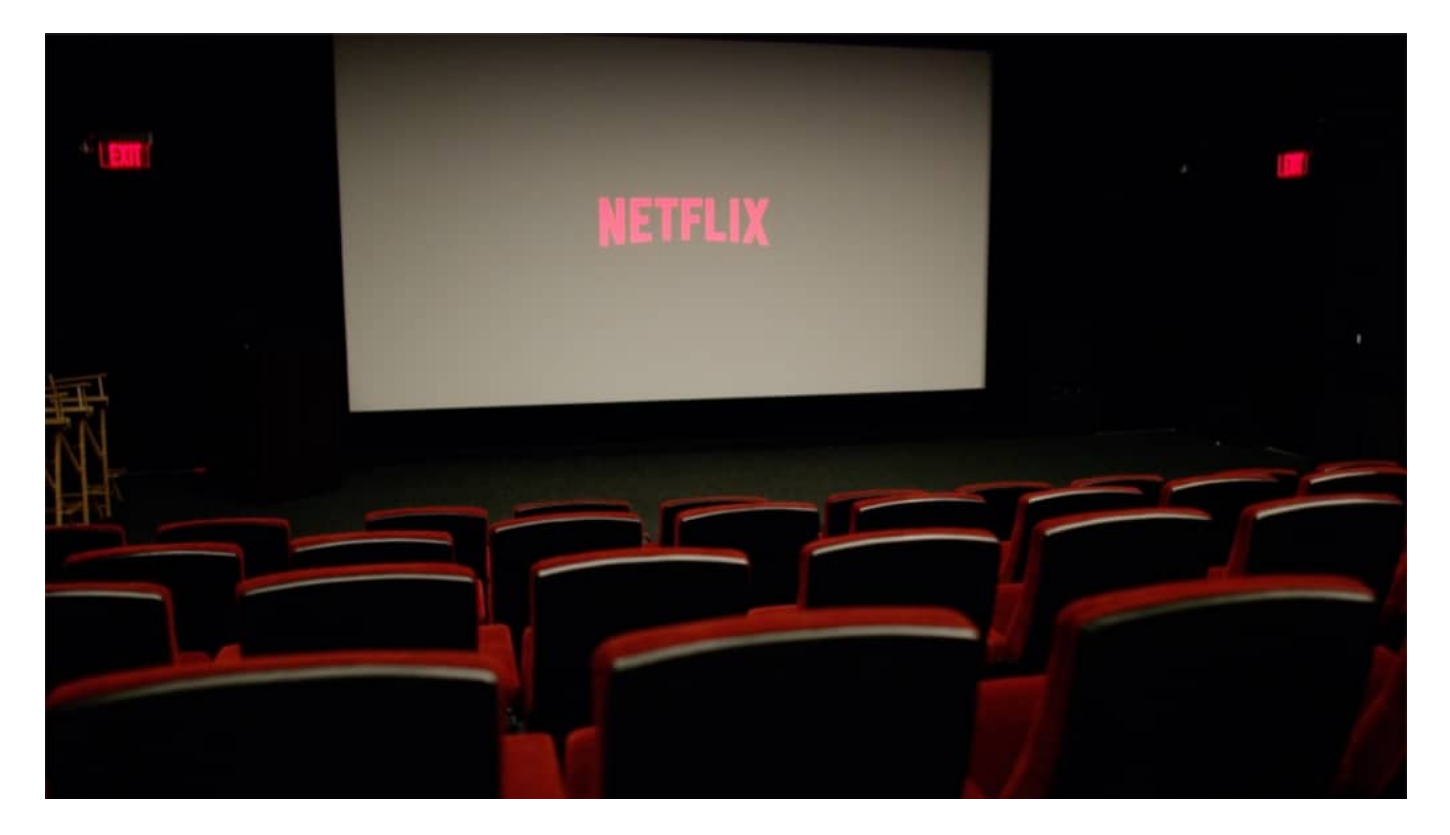

#### **Zwei neue Player: Apple und Disney**

Denn es kommen nun gleich zwei weitere Player an den Markt, die groß, mächtig und finanzkräftig sind. Apple startet am 1. November in rund 100 Ländern (darunter auch in Deutschland) sein neues Apple TV+. Mit rund 5 EUR im Monat ist Apple TV deutlich günstiger als Netflix, das mindestens doppelt so viel verlangt. Und wer neue Apple-Hardware kauft, bekommt sogar ein Jahr Apple TV+ geschenkt. Apple will also preisaggressiv in den Markt.

Doch Apple investiert auch in Eigenproduktionen. Diverse Serien wie "The Morning Show" mit Hollywood-Stars wie Jennifer Aniston, Reese Witherspoon oder Steve Carell sind hier exklusiv zu sehen. Auch die bekannte TV-Talkerin Oprah Winfrey hat sich Apple "eingekauft" - um

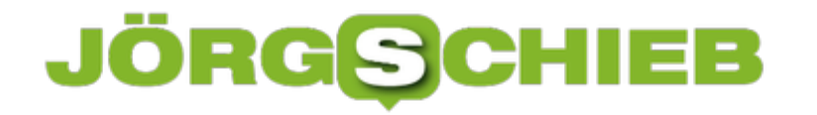

möglichst viele Zuschauer/innen für seinen Dienst zu begeistern. Es wird also eine Menge Geld investiert.

Der zweite große neue Player ist Disney. Der Konzern ist ein Gigant am Markt - und wird viele seiner Filme und Serien, etwa Marvel-Comics, die Simpsons oder die Star-Wars-Reihe nun in seinem eigenen Kanal vermarkten - und bei Netflix, Amazon und Co. abziehen. Damit die Leute zu Disney kommen.

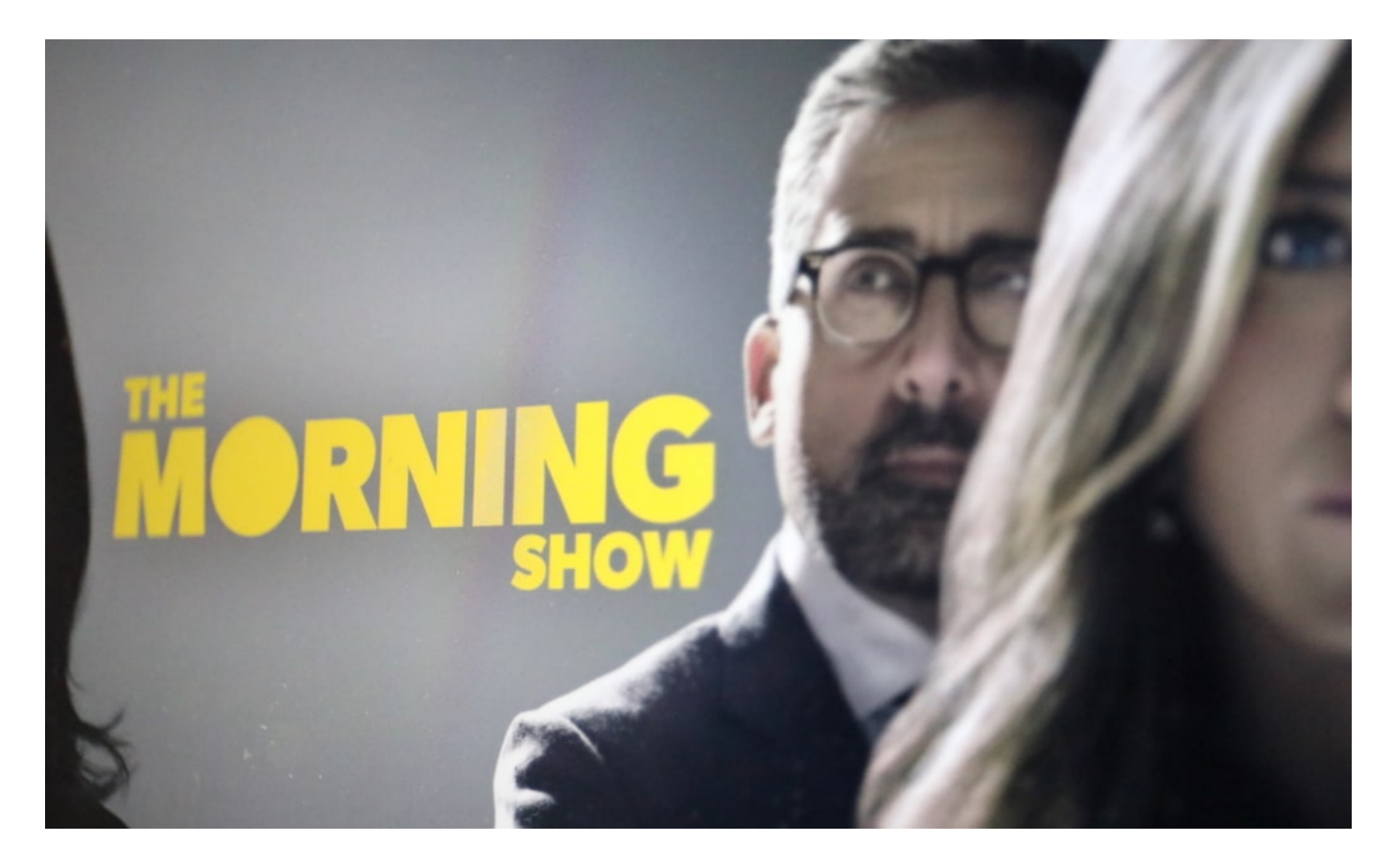

#### **Am Ende geht es nur ums Verkaufen**

Es wird also schwierig für Streaming-Fans. Alles an einem Platz - das gibt es künftig nicht mehr. Wer streamen will, muss schauen, wo was läuft - und ggf. entsprechende Abos abschließen.

Wer mehrere Abos hat, zahlt zwangsweise mehr als vorher nur mit einem Abo. Die Sache wird also für Streaming-Jünger kostspieliger.

Dafür dürfte es aber auch mehr hochwertige Inhalte geben. Die Streamingdienste investieren gerade Milliardenbeträge. Nicht nur in Serien, sondern auch in Filme. Da ist gute Qualität freilich nur in Hollywood-Manier - sicher. Auch der ein oder andere Emmy oder Oscar.

Apropos: Jeff Bezos sagt so schön: "Mit jedem Emmy-Award, den wir gewinnen, verkaufen wir mehr Schuhe."

Darum geht's: Business. Leute binden. Zum Kaufen verleiten. Bei Amazon steht das absolut im Vordergrund. Bei Apple ist es wichtig. Disney und Netflix hingegen leben von ihren Inhalten.

https://vimeo.com/368777495

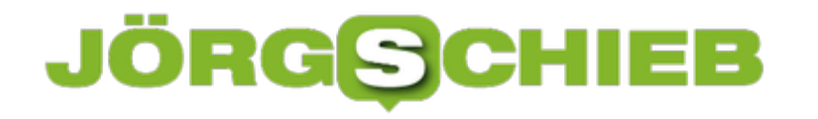

# **Instagram als Geldquelle: Mit Social Media Geld verdienen**

Instagram ist als Foto-Plattform gestartet - und ist mittlerweile eins der wichtigsten Sozialen Netzwerke. Instagram gehört zum Facebook-Konzern. Ob es einem gefällt oder nicht: Es gibt mittlerweile unzählige sogenannte "Influencer", die insbesondere auf Instagram aktiv sind. Sie erreichen viele Menschen und verdienen damit teilweise auch Geld. Manche sogar ordentlich. Aber wie geht das eigentlich?

Wer einen erfolgreichen *Instagam-Kanal betreiben möchte, braucht zwei Dinge: Attraktiven* Content (also Inhalte) und ausreichend Reichweite. Je mehr Menschen sich mit einem Kanal erreichen lassen, desto attraktiver meist die Möglichkeit, damit auch Geld zu verdienen.

Um eine große Followerschaft aufzubauen, braucht es zweifellos hochwertigen Inhalt. Die meisten Nutzerinnen und Nutzer möchten in regelmäßigen Abständen neue Beiträge sehen, die perfekt auf die Thematik des Profiles abgestimmt sind. Experten empfehlen mindestens ein Posting pro Tag.

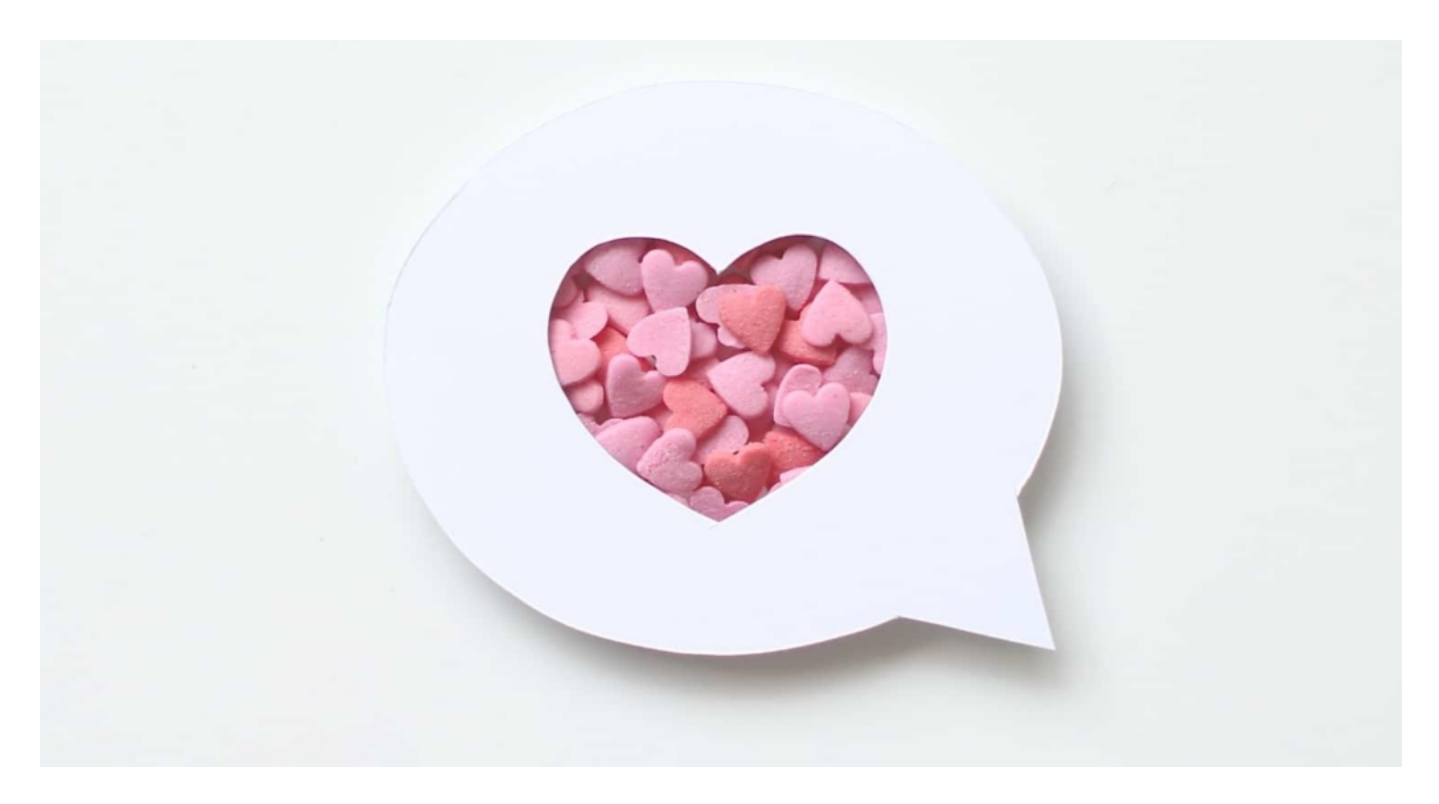

#### **Content und Reichweite**

Wer auf Instagram erfolgreich sein möchte, muss sich daher zunächst einmal ein Grundgerüst erarbeiten. Es gilt, Vertrauen aufzubauen und die Follower - auf welche Weise auch immer anzusprechen und dauerhaft neugierig zu machen.

Manche Instagramer - vor allem jene, die am Anfang stehen -, greifen auch auf die Möglichkeit zurück, Instagram Likes zu kaufen. Auf diese Weise lässt sich ein ein schneller Erfolg des Profiles erreichen. Denn die Erfahrung lehrt: Wenn schon viele Menschen folgen, dann ist die

### **JÖRG** $\boxdot$ l El El

Wahrscheinlichkeit höher, dass ein neuer Besuch auch "Folgen" anklickt oder antippt.

Wer einen Instagram-Kanal starten will, sollte sich fragen: Welche Thematik möchte ich regelmäßig aufgreifen und "bedienen"? Welche Beiträge sollen auf dem Profil erscheinen? Nur wer eine klare Struktur erarbeitet, kann den Followern ehochwertigen Content bieten, der immer wieder die Bedürfnisse befriedigt. Content ist King - und Qualität ist wichtig.

Unter dem Begrifr "Reichweite" wird verstanden, wie leicht ein Profil auffindbar ist. Mit der Reichweite geht auch das Angebot an möglichen Werbekooperationen sowie eine entsprechende Bezahlung einher. Die Logik ist simpel: Je mehr Menschen die Beiträge auf einem Kanal sehen, desto lukrativer ist es, auf dem Profil Werbung zu schalten.

Fachleute und Insider sprechen neben der Reichweite auch oft vom Ranking. Denn jeder Instagramer stet mit allen anderen Profilen in direkter Konkurrenz, die sich auf einer Rangfolge gegeneinander ausspielen möchten.

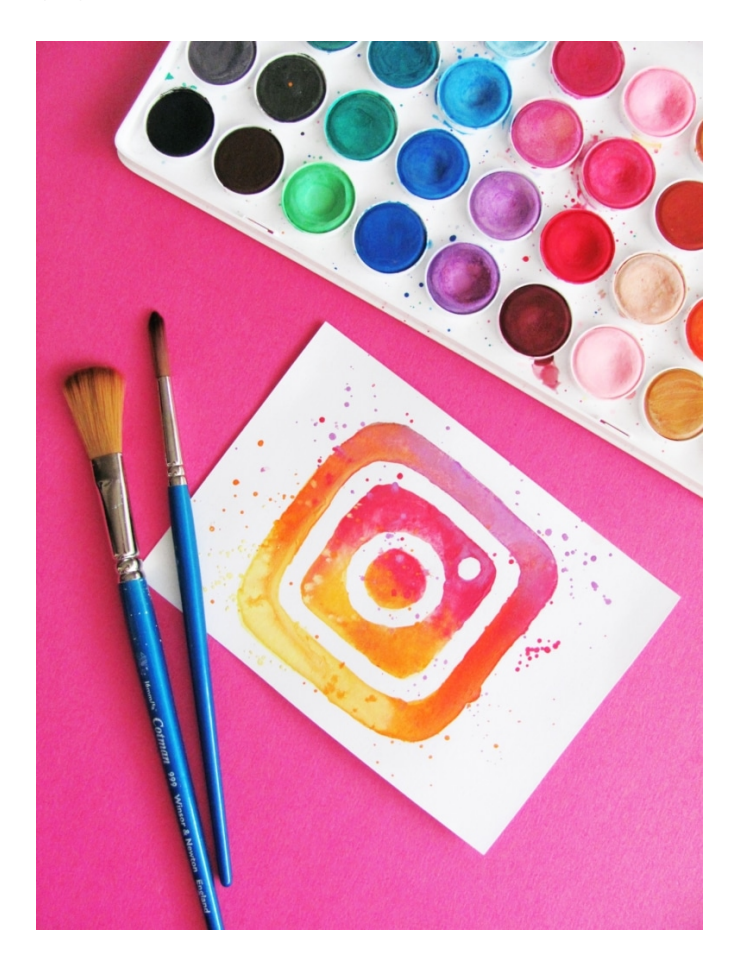

#### **Instagram-Follower und Likes sind bares Geld**

Es ist also Vorbereitung und auch einiges an Aufwand nötig, um mit einem Instagram-Account messbare Umsätze zu generieren.

Wichtig: Es muss eine möglichst große Community entstehen. Die meisten versuchen - und das

empfiehlt sich auch! -, das mit hochwertigem Content zu erreichen, die Nutzerschaft etappenweise aufzubauen.

Einig enehmen aber auch Angebote von Spezialisten wie https://abonnenten24.de in Anspruch, die beu Aufbau und Ausbau eines Kanals behilflich sein können.

Das Prinzip ist einfach: Auf der Webseite erfährt man, welcher Umfang an Followern möglich ist. Je nachdem, wie viel Geld ein Influencer auf Instagram investieren möchte, lassen sich mühelos zwischen 100 und mehreren Tausend Likes sowie Followern erreichen. Sollt man sich tatsächlich dazu entschließen, von einer solchen Möglichkeit Gebrauch zu machen, ist es wichtig, wertvolle Followe zu bekommen. Also "echt" Nutzer, nicht speziell für diesen Zweck angelegte Spam-Profile.

Hat sich ein Instagram-Nutzer entschlossen, tatsächlich in Insta Likes zu investieren, dauert es meist nur 24 Stunden, bis auf dem Profil die gewünschten Effekte eintreten. Warum so etwas Geld wert ist? Weil sich diese steigende Nutzerzahl nicht nur auf den jeweiligen Beitrag des Profiles auswirkt, sondern auf die komplette Profilsichtbarkeit.

Je mehr Follower und Likes die Beiträge eines Profils haben, desto schneller werden sie von neuen Nutzerinnen und Nutzern gefunden. Instagram präsentiert ohnehin schon beliebte Beiträge häufiger als nicht so häufig gesehene. Ein Prinzip, das in allen Sozialen Netzwerken üblich ist.

Auf diese Weise werden dann auch Agenturen und Werbekunden aufmerksam, die nach geeigneten Partnern für eine mögliche Produktplatzierung suchen.

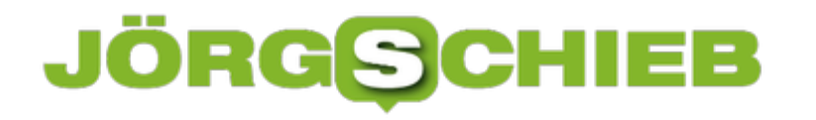

### **Retter in der Not: Verlorene Daten retten**

Es kann jeden treffen: Versehentlich einen Ordner gelöscht oder Dateien überschrieben. Oder die Festplatte hat eine Macke - und das wichtige Dokument lässt sich nicht mehr laden. Oder, oder, oder ... es gibt viele mögliche Gründe für einen Daten-GAU. Was tun? Wichtig sind: Ruhe bewahren und mit den passenden Tools vorgehen.

Ich bekomme regelmäßig E-Mails von Leserinnen und Lesern, die versehentlich irgend etwas gelöscht haben - oder wo die Technik verrückt spielt und deshalb stehen bestimmte Daten nicht zur Verfügung. Häufig betrifft das externe Medien wie SD-Karten (hatte ich auch erst kürzlich wieder, bei einer SD-Karte, die in der Drohne steckte). Besonders folgenreich sind aber meist verloren gegangene Daten auf der Festplatte.

Klar: Man kann wichtige Daten in der Cloud sichern. Wenn Ihr das auch macht: Checkt, ob der Cloud-Dienst nicht eine Backup-Funktion anbietet für versehentlich gelöschte Dateien. Bei Dropbox ist so etwas zum Beispiel möglich. In diesem Fall sind versehentlich gelöschte oder überschriebene Dateien und Dokumente relativ schnell und einfach zu rekonstruieren.

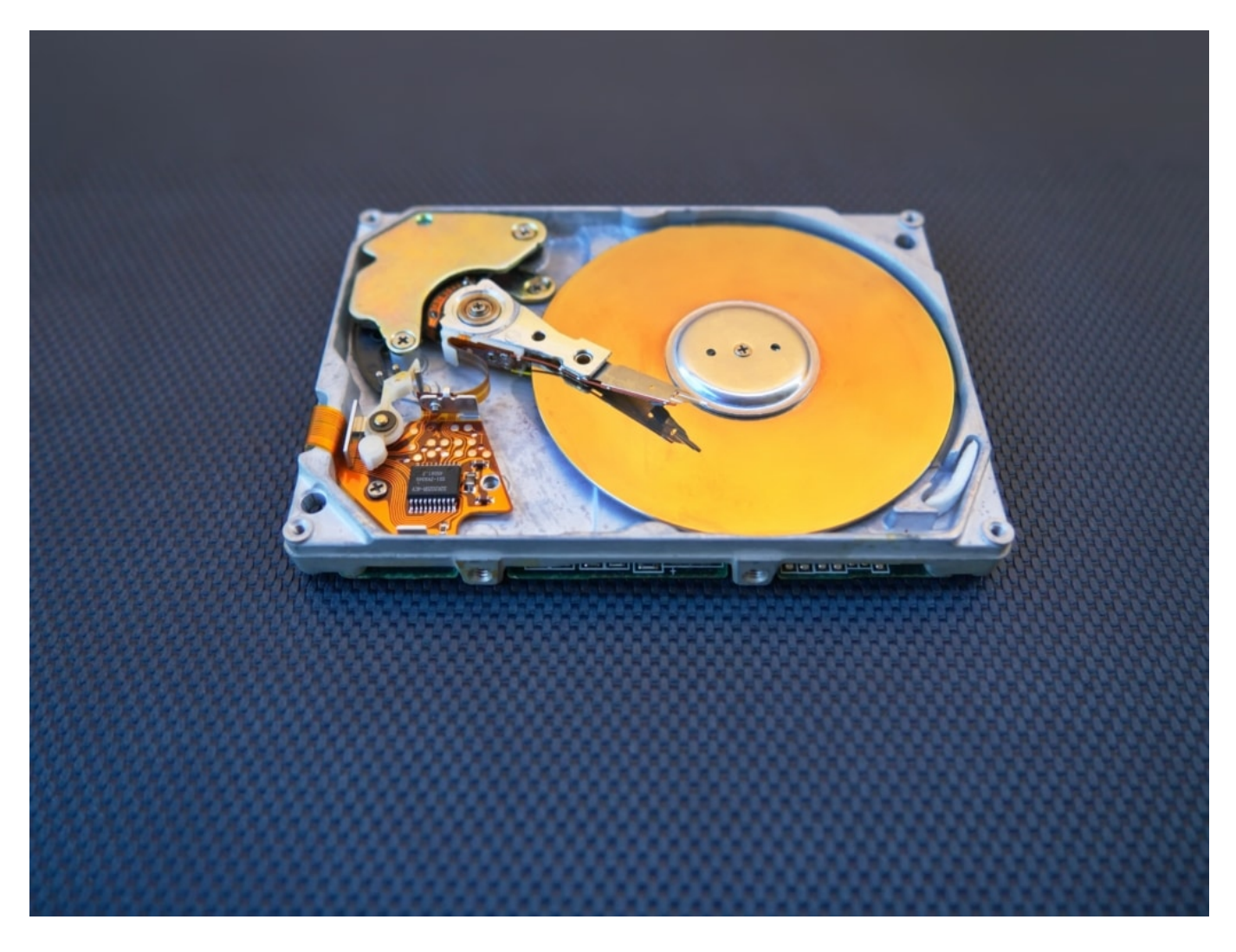

#### **Daten retten, wenn sie verschwinden**

### **CHIEB** ORGS

Wenn all das nicht hilft, müssen andere Werkzeuge her: Wenn wichtige Dokumente, Fotos oder Videos auf der Festplatte verschwinden, herrscht häufig Panik. Ich habe in der Vergangenheit mehrere Recovery-Anwendungen ausprobiert. Geholfen hat mir Recoverit von Wondershare. Hier gibt es Tools für Windowss und Mac, um gelöschte Dateien aufzuspüren und den Rettungsversuch zu starten.

Wichtig: Falls Euch das mal passiert, dass Dateien plötzlich weg sind, am besten sofort handeln und wenn möglich, auf dem betreffenden Datenträger keine weitere Daten speichern. Erst mal die Rettungsaktion starten. Das erhöht die Chance, dass Ihr an die Daten kommt. Die Software kann fast immer helfen:

- Wiederherstellung gelöschter Dateien
- Wiederherstellung aus dem Papierkorb
- Wiederherstellung formatierter Festplatten
- Wiederherstellung verlorener Partitionen
- Wiederherstellung externer Geräte
- Datenwiederherstellung nach Systemabsturz
- Komplett-Wiederherstellung zur Rettung von Daten

Der Schnel-Scan wird automatisch gestartet, sobald Ihr den Pfad/Speicherort ausgewählt haben, wo die Daten verloren gegangen sind.

Sollten die verloren gegangenen Daten nicht gleich auftauchen: Nicht die Nerven verlieren. Dann empfiehlt sich die Nutzung der Komplettlösung. In dem Fall wird das betreffende Laufwerk intensiv untersucht. Das kann zwar durchaus eine Weile dauern, sollte aber verloren gegangene Dateien wieder zutage fördern (wenn man nicht zu lange mit der Rettungsaktion wartet).

Die Software bietet sogar eine Vorschau gelöschter Fotos.

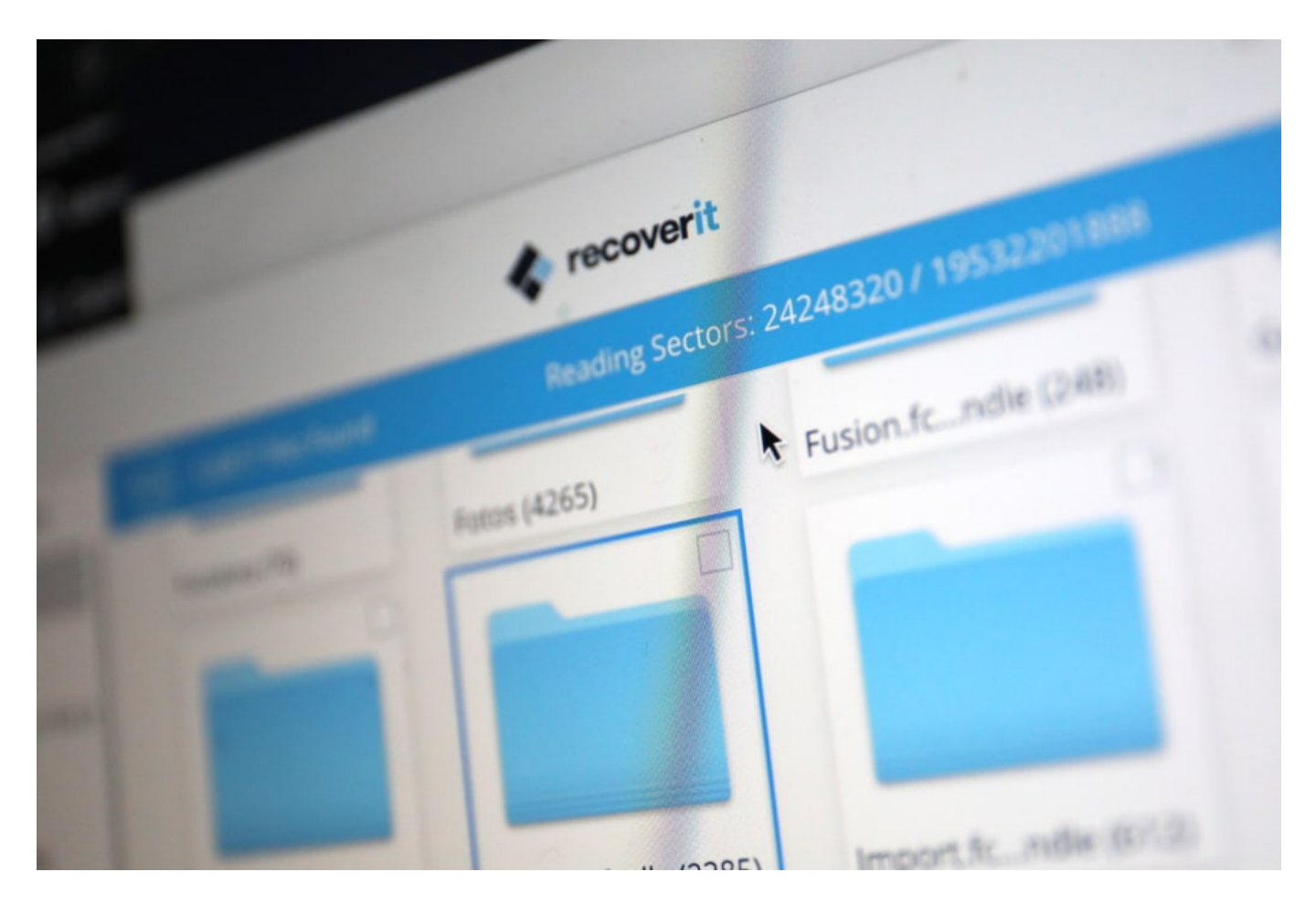

#### **Recoverit kommt mit den meisten Datenformaten klar**

Recoverit müsst Ihr laden und installieren. Danach geht es auch schon los, und Ihr könnte auswählen, welches Laufwerk/welcher Datenträger gescannt werden soll. Die Software ist clecer programmiert: Sie durchforstet selbst komplexe Datenstrukturen, sogar nach einer Neuformatierung oder Partionierung (oder einem System-Crash, dafür gibt es sogar eine eigene Menüfunktion), und versucht anschließend, die Daten zu retten.

Dabei werden sogar die Eigenheiten verschiedener Dateiformate berücksichtigte. All das geht sogar vergleichsweise schnell, bedenkt man, welche ungeheuren Speicherkapazitäten moderne Datenträger haben.

Ich konnte meine plötzlich verschwundenen Fotos und Videos jedenfalls mühelos wieder rekonstruieren - und bin dafür sehr dankbar.

Recoverit kann man kostenlos testen. Aber wenn es zur Sache geht und man Dateien retten will, dann muss man dafür bezahlen. Etwa 80 EUR. Sofern es sich nicht um irgendwelche unwichtigsten Daten handelt, sondern Daten, die relevant sind, ist das zweifellos gut investiertes Geld.

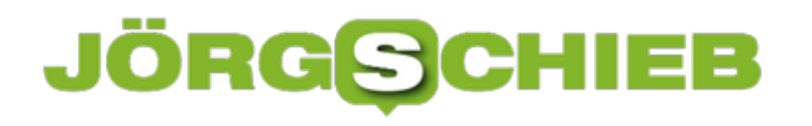

**schieb.de** News von Jörg Schieb. https://www.schieb.de

### **JÖRGSCI** 13E

### **Jeder kann Videobearbeitung**

Noch nie wurde so viel fotografiert und "gefilmt" (also Videos aufgenommen) wie heute. Kein Wunder: Das Smartphone ist immer startklar. Aber auch andere Geräte wie GoPros, Action-Cams oder Digitalkameras sind heute günstig zu haben und eignen sich wunderbar, um Fotos und Vidoes aufzunehmen. Nur: Was am Ende damit machen? Anspruchsvoll aussehende Videos zu erstellen ist nicht ganz einfach. Aber es gibt einige Tools, die erstellen auf Knopfdruck schicke und auch mit Musik unterlegte Videos.

Ich selbst schneide viel - aber in der Regel mit der Profi-Software FinalCut X Pro. Für den Hobby- und Privatbereich ist das aber meist deutlich zu anspruchsvoll - und kompliziert. Deshalb lasse ich schon mal gerne mit der GoPro-App schnelle Videos erzeugen. Die App erstellt vollautomatisch schicke Videos, die mit Musik unterlegt sind und ein Wochenende wunderbar wiedergeben können. Das wiederum geht allersdings nur, wenn man auch mit der GoPro dreht.

Auf der Suche nach einem geeigneten Schnitt-Programm, das gleichzeitig einfach zu handhaben ist und trotzdem sehenswerte Ergebnisse zaubert, bin ich auf den **Movavi Video Editor** gestoßen. Es gibt die Software unter https://www.movavi.de/videoeditor für MacOS und Windows.

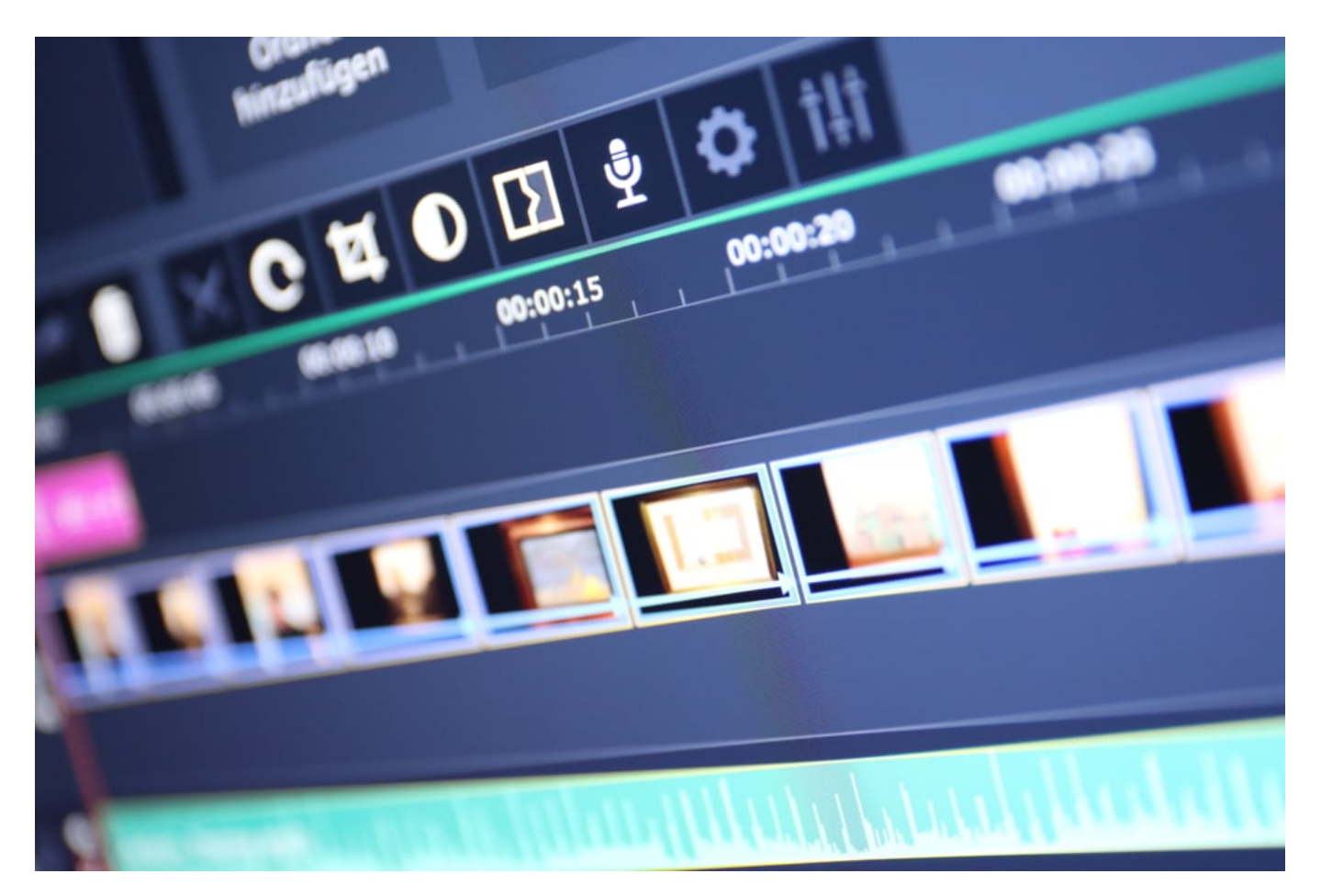

### JÖRGG **CHIEB**

#### **Einfach Bedienung - schnelle Ergebnisse**

Für die meisten Laien ist eins wichtig: Einfache Bedienung - top Ergebnisse. Klar, der Profi will hier und da Details bearbeiten. Die meisten Laien aber nicht. So wollen mit geringem Aufwand zum Ergebnis. Genau das lässt sich mit Schnittprogrammen wie dem Video Editor erreichen. Die Bedienung ist wirklich leicht: Im unteren Bereich finden wir die Zeitleiste mit den verschiedenen Spuren. Oben rechts die Video-Vorschau, links oben das Menü,. Von hier aus lassen sich Dateien importieren, Effekte hinzugefügen oder Blenden einbauen. Wenn man mag.

Videos landen beim Import direkt in die Zeitleiste. Für das effektvolle Zusammenschneiden eines Urlaubsvideos ideal - wer jedoch aufwändige Videos erstellen möchte, wird das eher lästig finden.

Praktisch und für die meisten Privatnutzer reizvoll ist die Möglichkeit, vorbereitete Templates zu nutzen. Dann wird das geladene Material - das können Fotos oder Videos sein! -, vollkommen automatisch geschnitten. Auf Wunsch sogar im Takt der Musik. Mit einem Preis von unter 50 EUR ist das Werkzeug deutlich günstiger als andere Schnittlösungen.

Wirklich hervorzugeben ist der automatische Schnitt. Es gelingt wirklich sehr einfach, anspruchsvolle Animationen, ansprechende Text-Animationen oder Blenden einzubauen. Auch Intros sind kein Problem. Ein Video mit Effekten zu erstellen, gelingt mit dieser Software leichter und schneller als mit einem Profiwerkzeug wie Premiere oder Finalcut X Pro.

Wer mag, kann auch zusätzliche Effekte, Übergänge und Intros laden - allerdings gegen entsprechende Bezahlung.

**schieb.de** News von Jörg Schieb. https://www.schieb.de

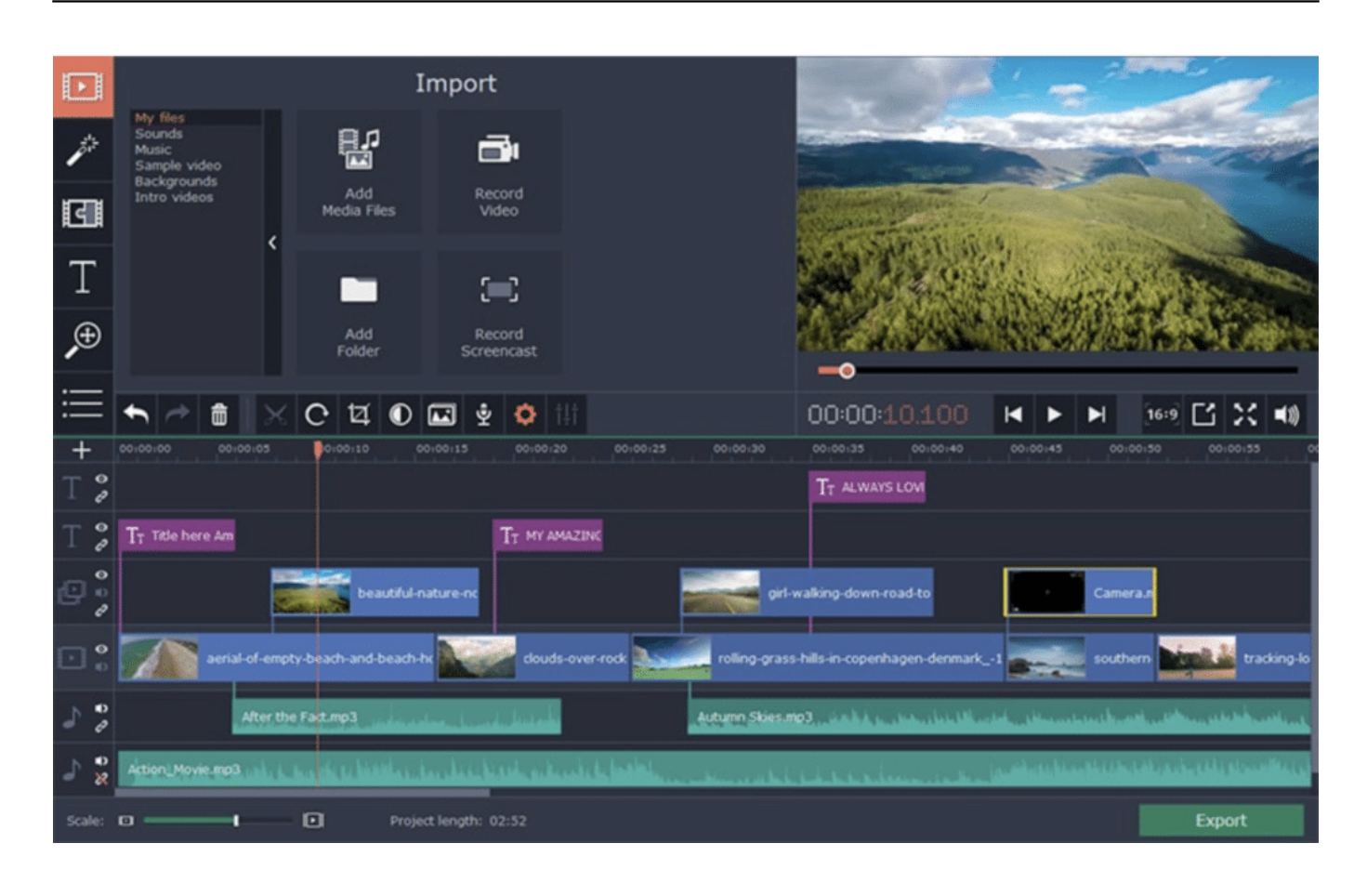

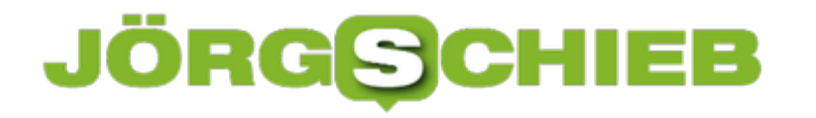

### **Wortwolken mit eigenen Bildern: WordArt.com**

Nichts kann Inhalte besser und eindrucksvoller transportieren als ein Bild. Schwierig nur, wenn Sie keines haben, sondern stattdessen Text. Die Mischung aus diesen beiden Medien ist die Wordcloud oder Schlagwortwolke. Diese ordnet die Liste der Worte in einer Wolke an. Schon nicht schlecht, aber es geht besser: Geben Sie als Umriss der Wolke ein eigenes Bild vor, und das sogar kostenlos.

Die Webseite WordArt.com bietet Ihnen eine komfortable Weboberfläche, um Wordclouds zu erstellen. Klicken Sie auf **Words**, dann auf **+Add**. Damit können Sie dann aus einer Excel-Tabelle oder einem Word- oder Textdokument eine Liste von Wörtern einfügen. Alternativ können Sie auch eine CSV-Datei importieren.

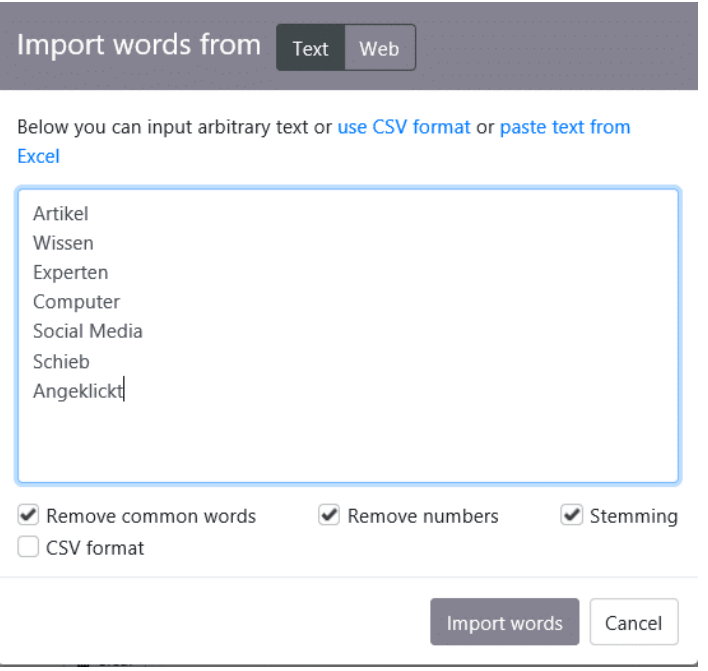

Nun wird es spannend: Suchen Sie sich ein Bild aus, das den Inhalt der Wortwolke am besten symbolisiert. Laden Sie es auf die Festplatte oder kopieren Sie sich die URL aus dem Internet und verwenden Sie diese. Das neue Bild wird nun neben den bereits vorinstallierten Shapes angezeigt. Klicken Sie es nun an.

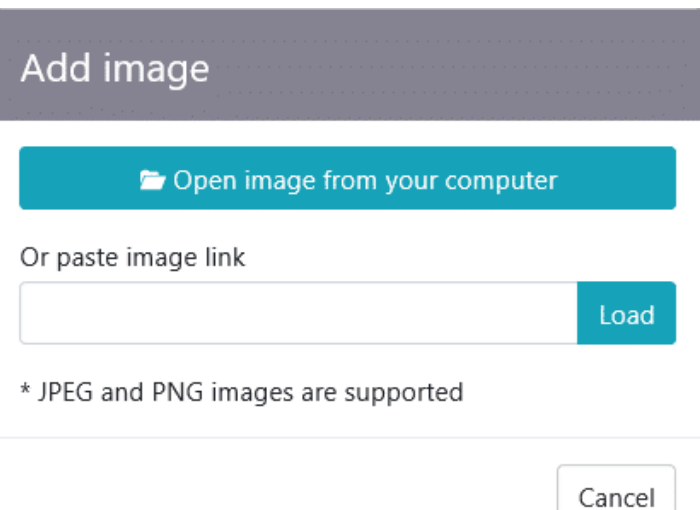

Ein Klick auf **Visualize** fügt nun die angegebenen Wörter in das Bild ein. So oft, wie es gerade nötig ist, dafür aber in verschiedenen Größen. Auf Wunsch können Sie auch noch über **Fonts**, **Layouts** und **Styles** weitere Anpassungen vornehmen, um das WordCloud-Bild noch weiter an Ihre Ansprüche anzupassen.

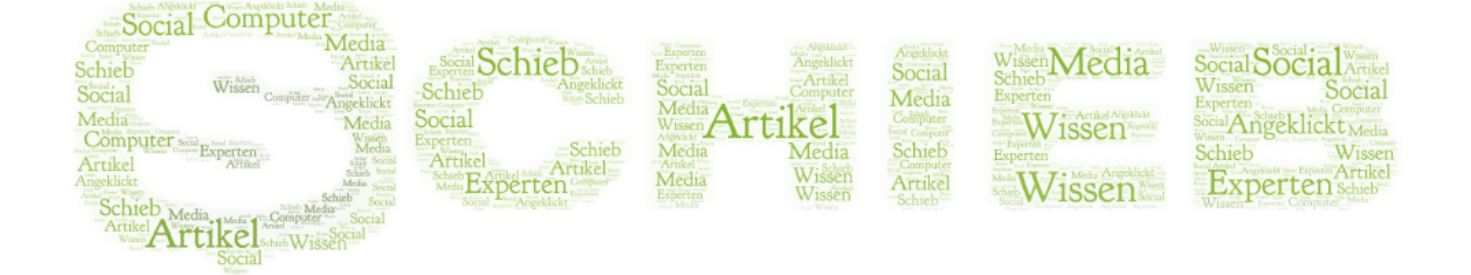

# **Schutz von PowerPoint-Präsentationen**

Office-Dokumente nutzen Sie nicht nur am eigenen PC, sondern auch in der Zusammenarbeit mit anderen Anwendern. Wenn Sie gemeinsam arbeiten und die Empfänger das Dokument auch bearbeiten dürfen, müssen Sie nichts weiter machen. Was aber, der Empfänger nur bestimmte Rechte haben soll? In PowerPoint ist das mit wenig Aufwand umgesetzt.

Die Schutzfunktionen für Präsentationen finden Sie in PowerPoint unter **Datei** > **Informationen** > **Präsentation schützen**. Hier haben sie die Möglichkeit, unterschiedliche Schutzstufen für eine Präsentation festzulegen.

# Informationen

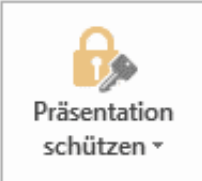

#### Präsentation schützen

Steuern Sie, welche Arten von Änderund vornehmen können.

Die einfachste soll versehentliche Änderungen ausschließen: Oft öffnet man eine Datei neben vielen anderen offenen Dokumenten. Schnell passieren dann ungewollte Änderungen. Sie tippen vermeintlich in einer E-Mail, der Cursor steht aber in der Präsentation. Werden diese gespeichert, dann ist die Peäsentation unbemerkt verändert. Mit **Immer schreibgeschützt öffnen** muss der Empfänger bestätigen, dass er Änderungen vornehmen will.

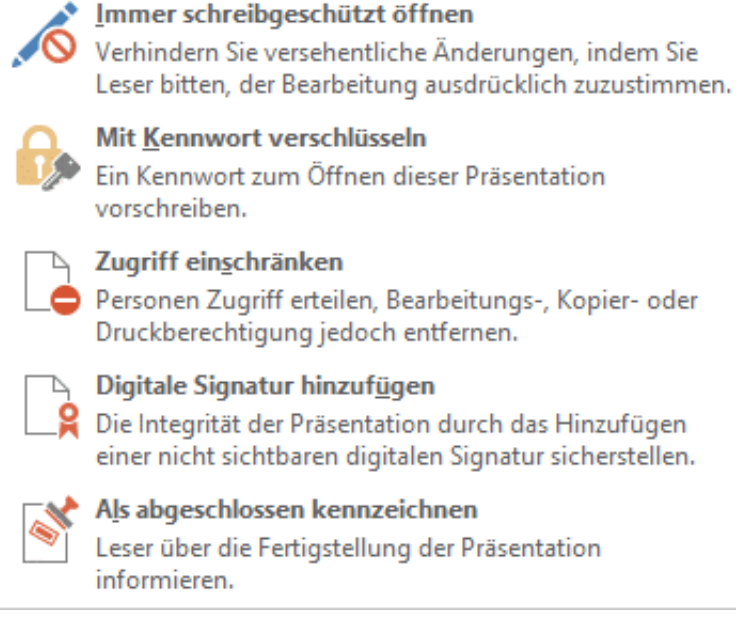

Wenn Sie die Präsentation **Mit Kennwort verschlüsseln**, dann ziehen sie eine zusätliche Schutzschicht ein: Der Anwender benötigt das Kennwort, umd die Datei öffnen zu können.

þ

Die stärkste Schutzstufe ist **Zugriff einschränken**. Herfür brauchen Sie eine technische Infrastruktur wie Office 365 mit seinem Rechtesystem im Hintergrund. Über das darin vorhandene Benutzerverzeichnis können Sie genau festlegen. Welche Benutzer die Datei nur (aber immerhin) lesen können und welche sie schreiben können.

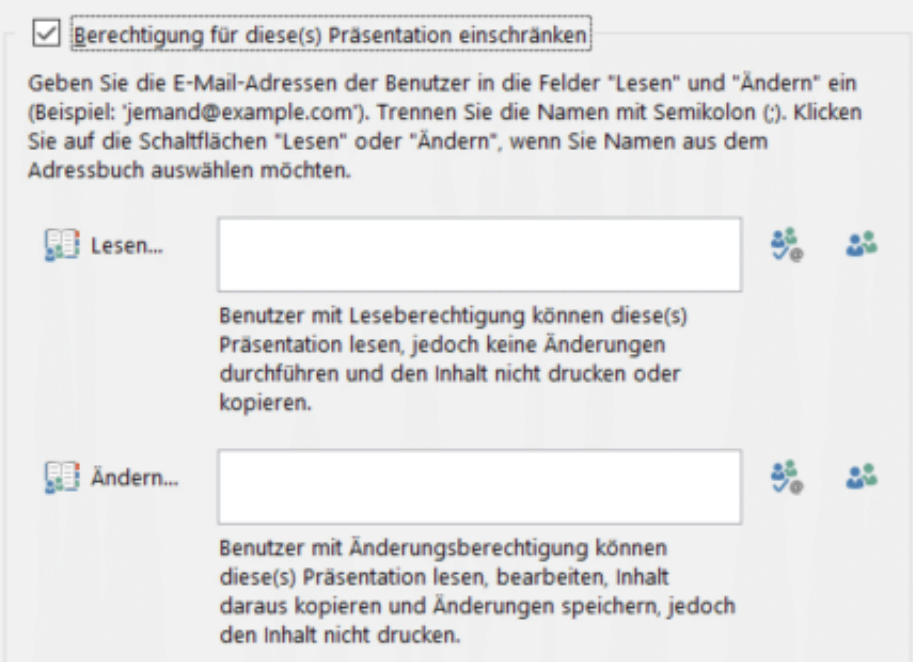

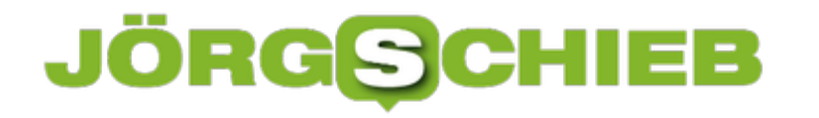

# **Wechseln der Apple ID auf dem Iphone/iPad**

Auf jedem iOS-Gerät ist die Apple ID das zentrale Konto, mit dem Sie Apps beziehen, sich bei den Apple-diensten anmelden und mehr. Normalerweise ändert sich diese über die Zeit nicht: Wenn Sie das Gerät wechseln, dann löschen Sie sie und richten sie auf dem neuen erneut ein. Wenn Sie allerdings mit einer fremden Apple ID gearbeitet haben oder sich selbst eine neue anlegen, dann müssen Sie sie auf dem Gerät wechseln. Das versteckt sich tief in den Menüs.

Eigentlich sollten Sie immer nur die eigene Apple ID verwenden. Daran hängen neben den Apps und der Musik, die Sie heruntergeladen und/oder gekauft haben, neben anderen Dingen auch Ihre Zahlungsinformationen. Es gibt aber Situationen, wo Sie - zumindest temporär - mit einer fremden Apple ID arbeiten. Beispielsweise, weil Sie das Gerät eines anderen Benutzers nutzen. Sobald das möglich ist, wechseln Sie die Apple ID auf Ihre eigene. Tippen Sie in den Einstellungen des iOS-Gerätes auf das Kontobild, dann rollen Sie ganz nach unten in der Liste.

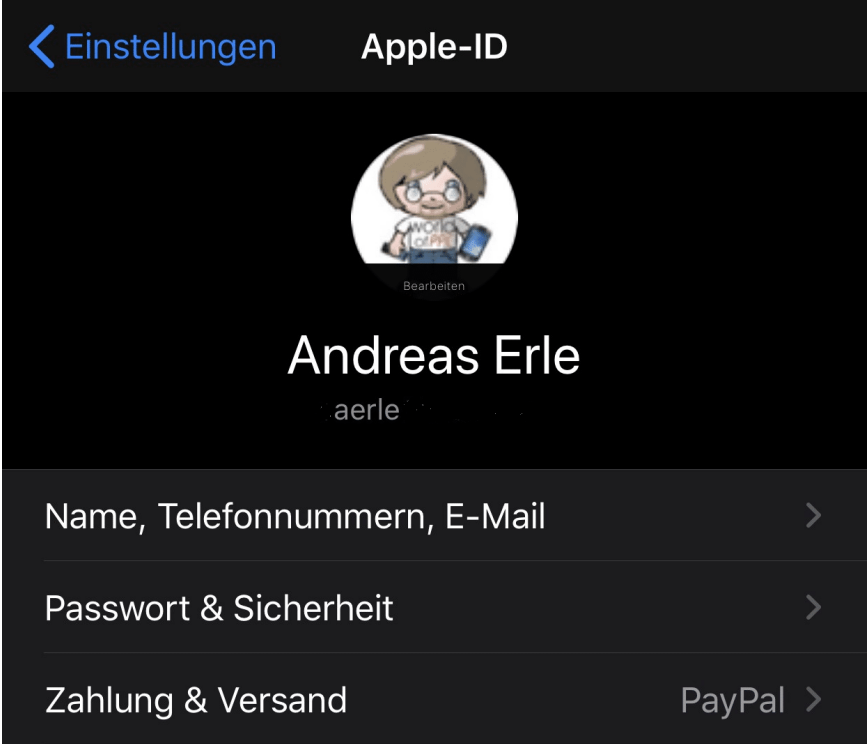

Unter allen angemeldeten Geräten finden Sie den Link zum Abmelden des aktuellen Gerätes von der Apple ID. Klicken Sie darauf. Danach ist das Kontobild in den Einstellungen leer. Tippen Sie es erneut an und melden Sie sich mit der richtigen Apple ID an.

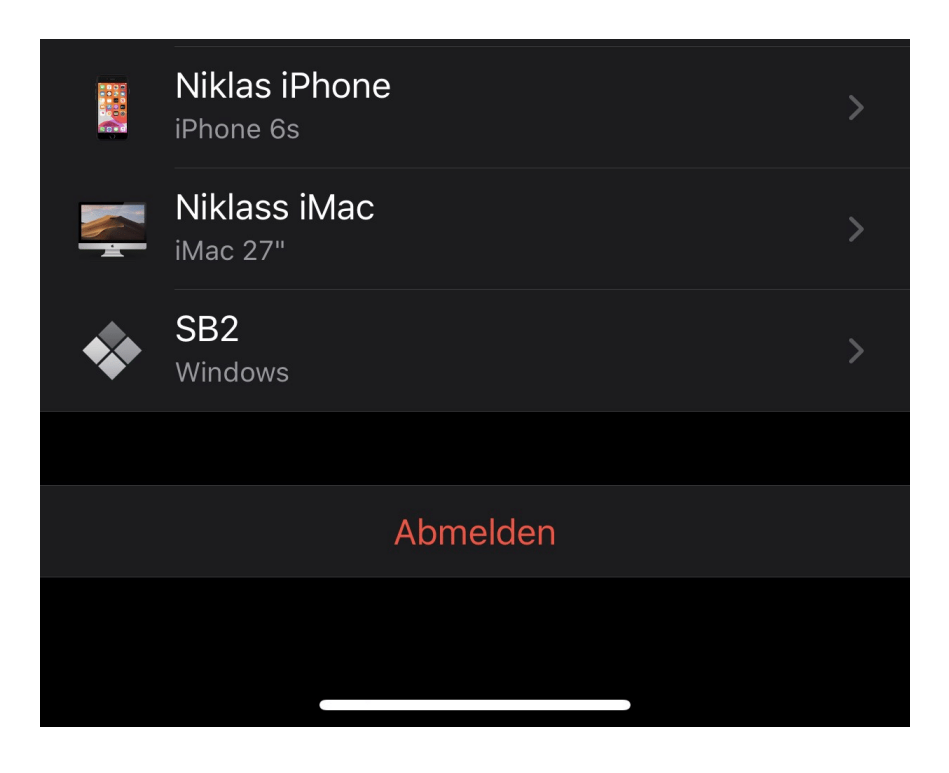

# **Richtiges Zitieren in Word: Fußnoten**

Die diversen Affären um angeblich abgeschriebene Doktor-Arbeiten sollten eines gelehrt haben: Das richtige Zitieren ist wichtig und sollte in jedem Fall beachtet werden. Egal, welches Werk Sie gerade schreiben: Das Hinterlegen von Quellangaben in Microsoft Word ist kein großer Aufwand. Der ist deutlich effektiver als die spätere Diskussion um fehlende Quellenangaben!

Als Faustformel gilt: Wann immer Sie einen Text zitieren, den Sie selber nicht geschrieben haben, müssen Sie dies kenntlich machen. Das ist nicht nur eine Frage der Notwendigkeit, sondern auch eine des guten Geschmacks. Fremde Formulierungen zu übernehmen und damit die Arbeit von anderen zu kopieren, gehört sich einfach nicht.

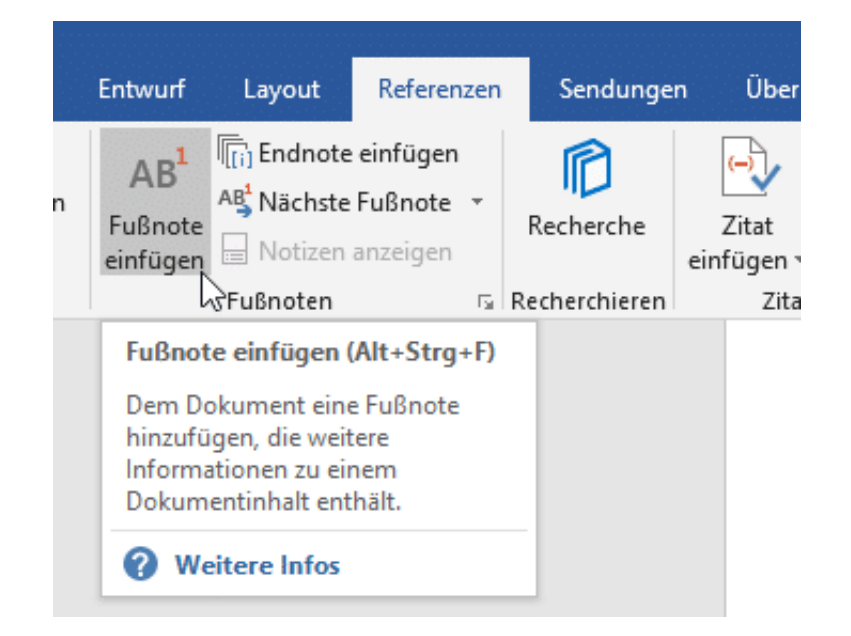

In Word können Sie solche Kenntlichmachungen mit wenig Aufwand über Fußnoten erreichen. Das stört den Lesefluss deutlich weniger, als würden Sie immer im Text direkt einen Hinweis aufnehmen. Platzieren Sie den Cursor an den Anfang des Textes, den Sie übernommen haben. Dann klicken Sie auf die Registerkarte **Referenzen**. Ein Klick auf **Fußnote einfügen** macht zwei Dinge gleichzeitig: Zum einen hängt Word eine laufende Nummer an den Text . Diese wird automatisch erhöht, wenn Sie eine weitere Fußnote einfügen.

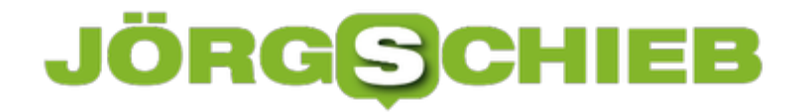

<sup>1</sup>Ich zitiere mich selbst.

Zum anderen wird an das Ende der Seite eine Fußnote eingefügt, die ebenfalls die Nummer der Referenz im Text hat. Hier können Sie dann die Quellangabe (oder andere beschreibende Texte zu der Textpassage) eingeben.

<sup>&</sup>lt;sup>1</sup> Aus: "Mein Leben mit mir selbst, Erle-Verlag, 2019